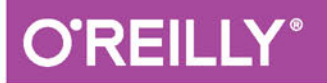

# TDD w praktyce Niezawodny kod w języku Python

TWÓRZ NIEZAWODNE APLIKACJE W JĘZYKU PYTHON!

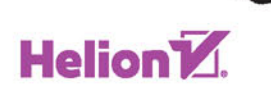

Harry J.W. Percival

Tytuł oryginału: Test-Driven Development with Python

Tłumaczenie: Robert Górczyński

ISBN: 978-83-283-1377-4

© 2015 Helion S.A.

Authorized Polish translation of the English edition of Test-Driven Development with Python, ISBN: 9781449364823 © 2014 Harry Percival.

This translation is published and sold by permission of O'Reilly Media, Inc., which owns or controls all rights to publish and sell the same.

Polish edition copyright © 2015 by Helion S.A. All rights reserved.

All rights reserved. No part of this book may be reproduced or transmitted in any form or by any means, electronic or mechanical, including photocopying, recording or by any information storage retrieval system, without permission from the Publisher.

Wszelkie prawa zastrzeżone. Nieautoryzowane rozpowszechnianie całości lub fragmentu niniejszej publikacji w jakiejkolwiek postaci jest zabronione. Wykonywanie kopii metodą kserograficzną, fotograficzną, a także kopiowanie książki na nośniku filmowym, magnetycznym lub innym powoduje naruszenie praw autorskich niniejszej publikacji.

Wszystkie znaki występujące w tekście są zastrzeżonymi znakami firmowymi bądź towarowymi ich właścicieli.

Autor oraz Wydawnictwo HELION dołożyli wszelkich starań, by zawarte w tej książce informacje były kompletne i rzetelne. Nie biorą jednak żadnej odpowiedzialności ani za ich wykorzystanie, ani za związane z tym ewentualne naruszenie praw patentowych lub autorskich. Autor oraz Wydawnictwo HELION nie ponoszą również żadnej odpowiedzialności za ewentualne szkody wynikłe z wykorzystania informacji zawartych w książce.

Wydawnictwo HELION ul. Kościuszki 1c, 44-100 GLIWICE tel. 32 231 22 19, 32 230 98 63 e-mail: *helion@helion.pl* WWW: *http://helion.pl* (księgarnia internetowa, katalog książek)

Pliki z przykładami omawianymi w książce można znaleźć pod adresem: *ftp://ftp.helion.pl/przyklady/tddwpr.zip*

Drogi Czytelniku! Jeżeli chcesz ocenić tę książkę, zajrzyj pod adres http://helion.pl/user/opinie/tddwpr Możesz tam wpisać swoje uwagi, spostrzeżenia, recenzję.

Printed in Poland.

[• Kup książkę](ttp://helion.pl/page54976~rf/tddwpr)

- 
- Oceń książkę • Oceń książkę
- [Księgarnia internetowa](http://ebookpoint.pl/r/4CAKF)<br>• Lubię to! » Nasza społeczność
- Lubię to! » Nasza społeczność

# Spis treści

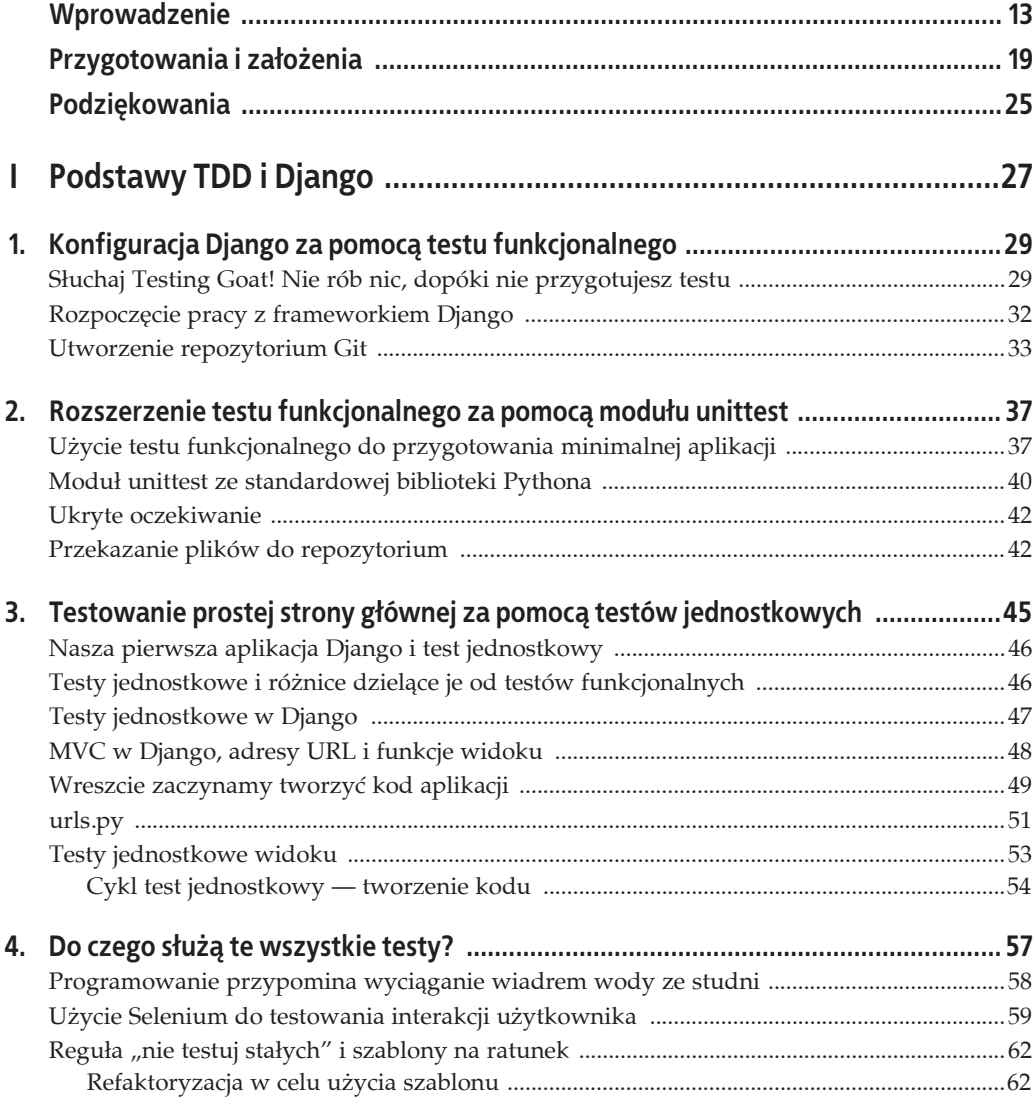

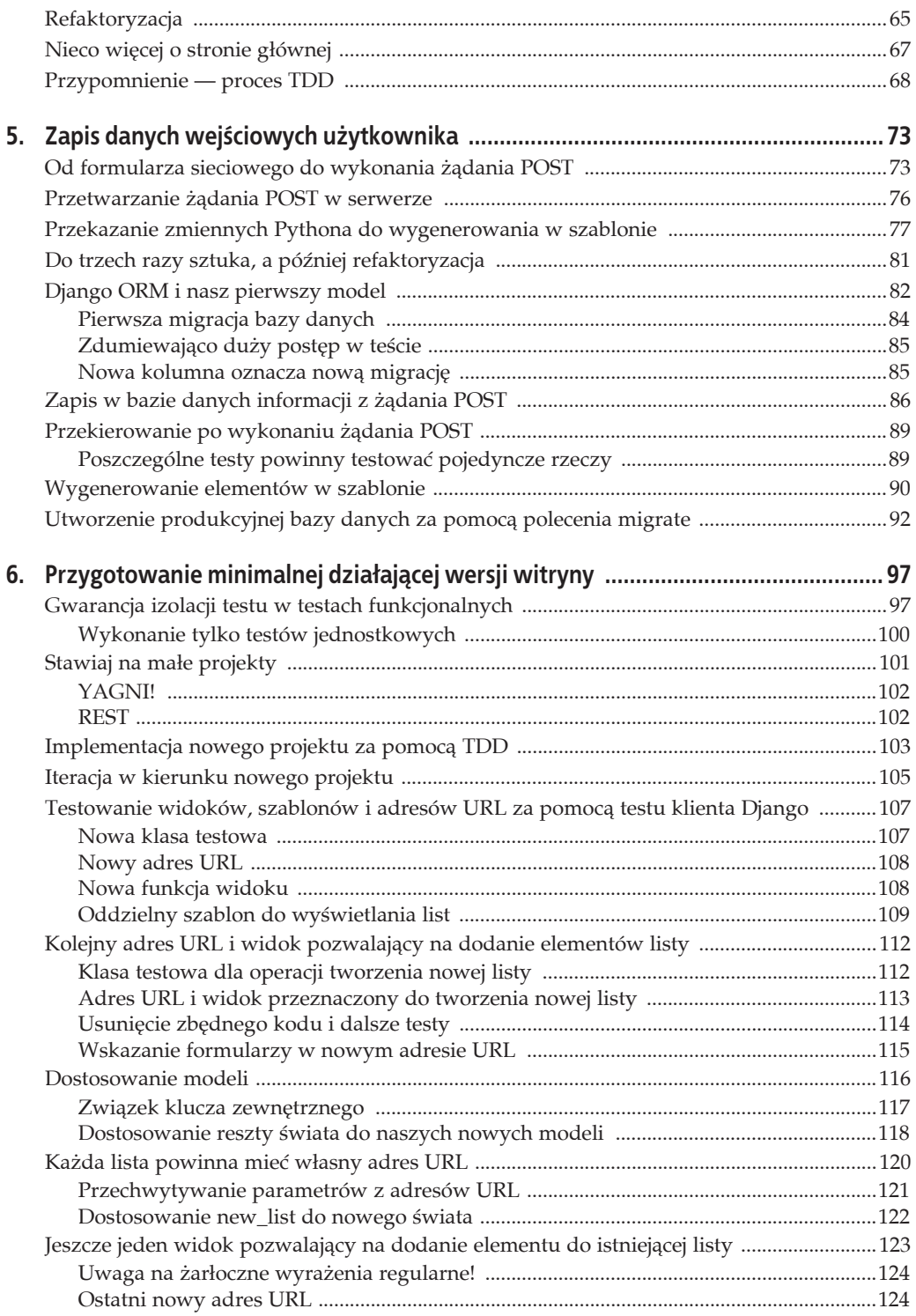

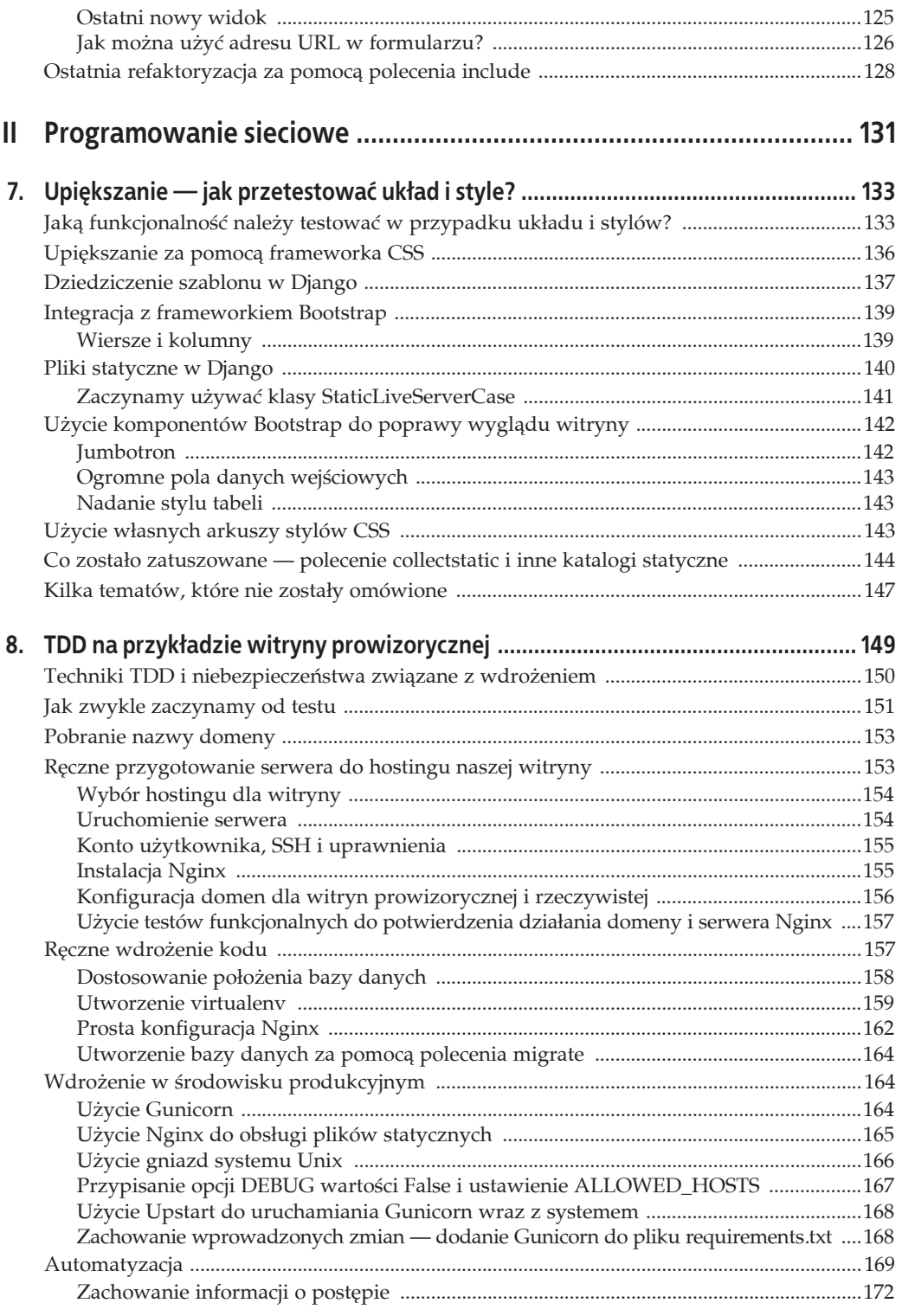

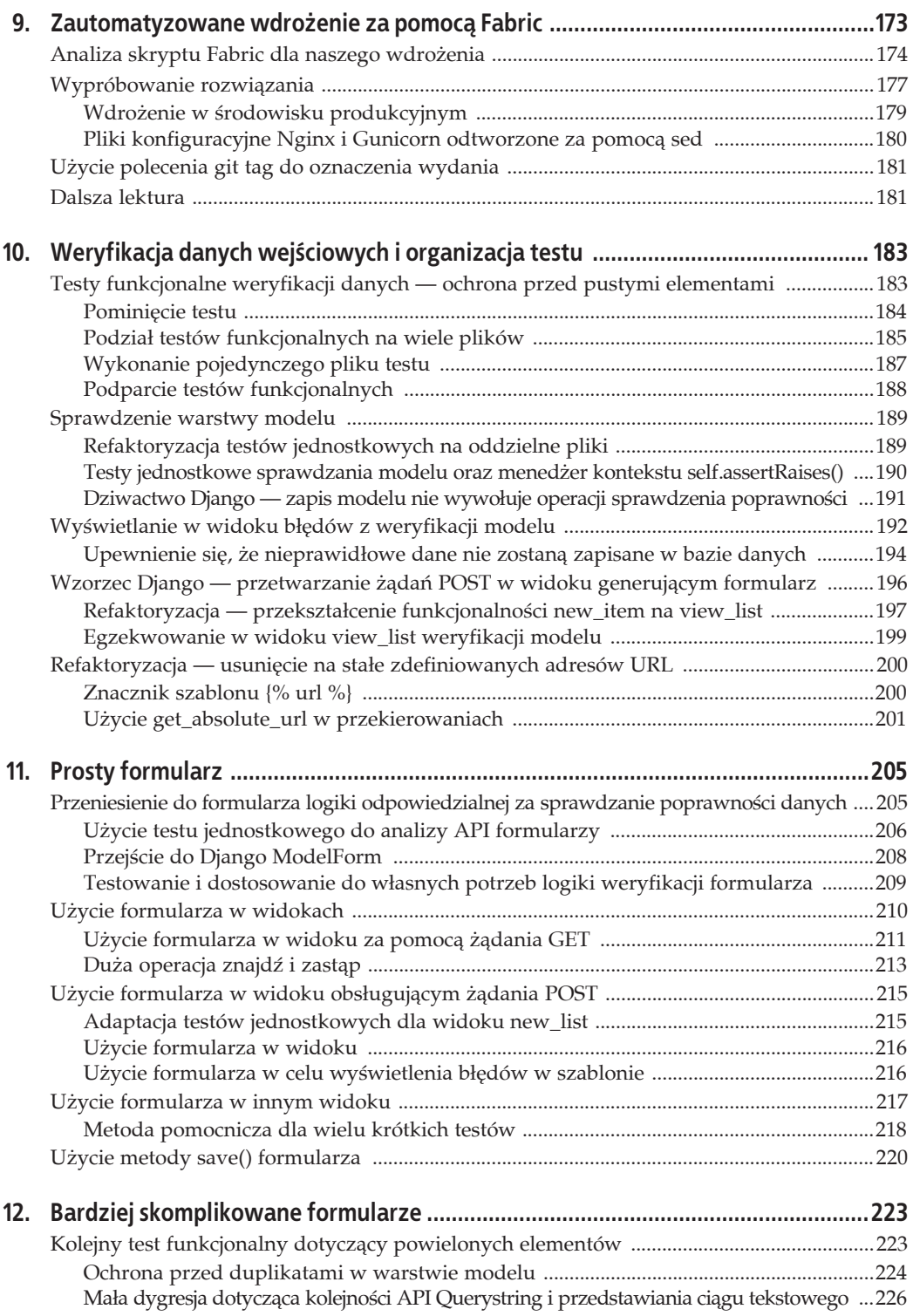

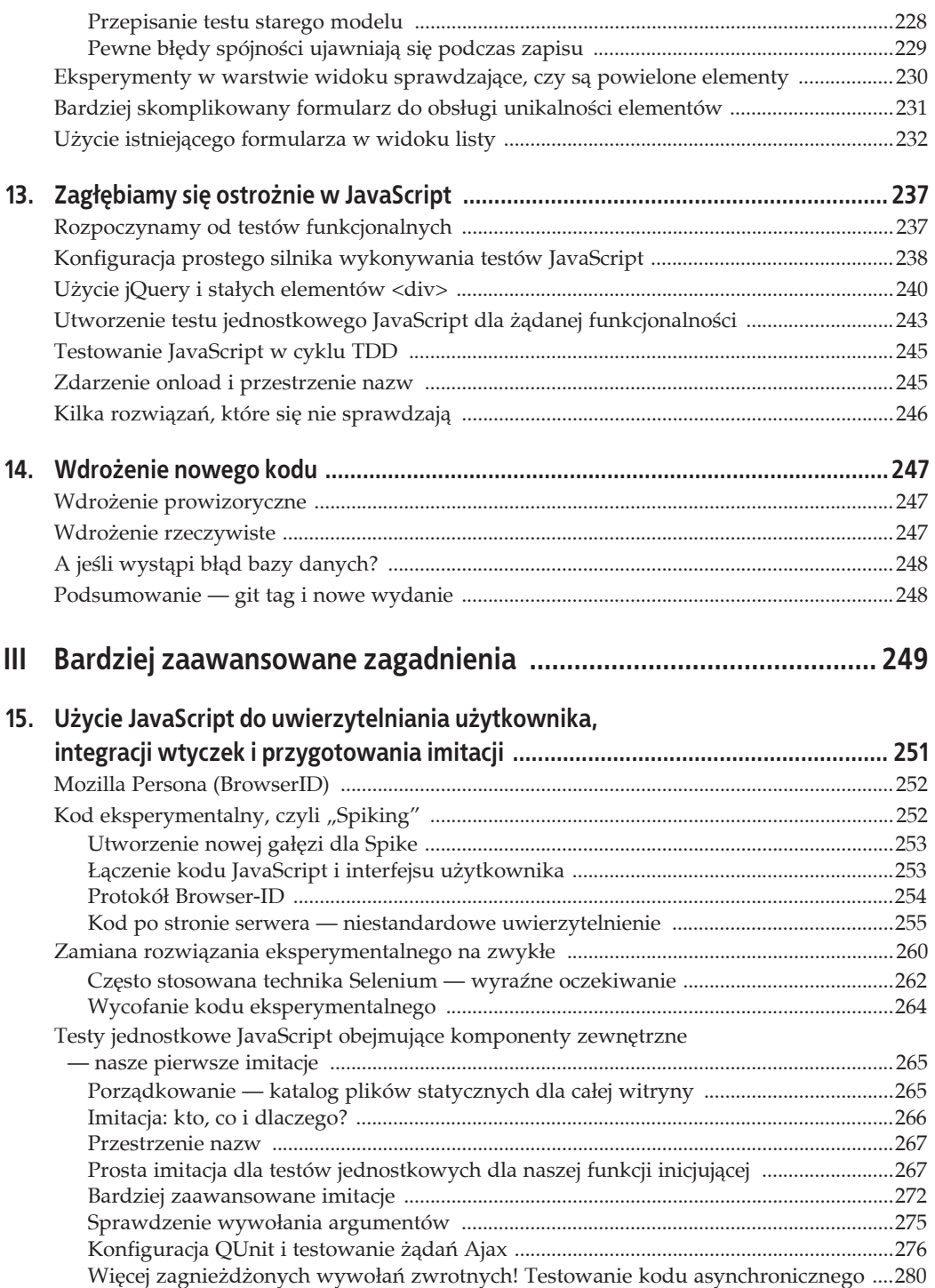

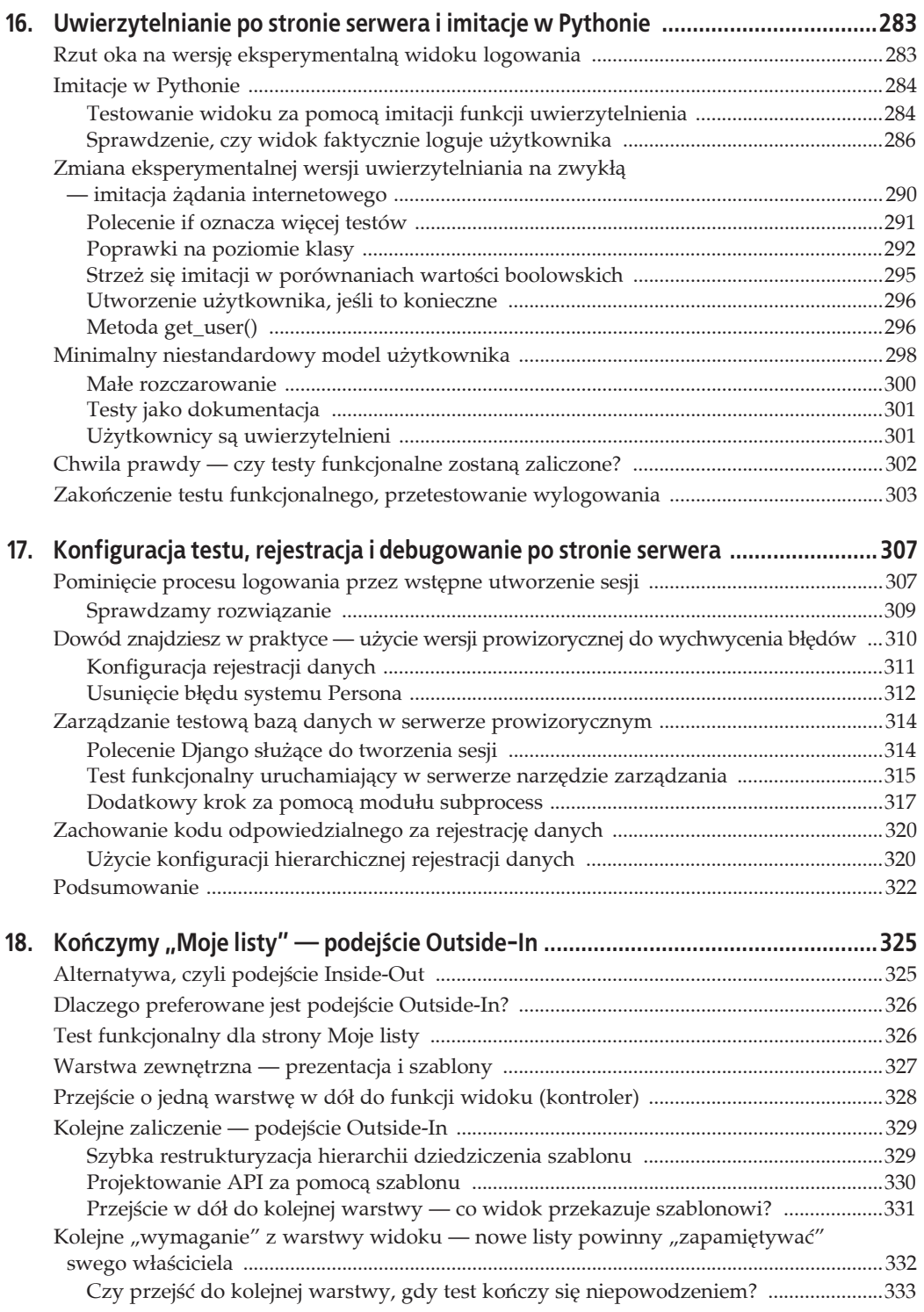

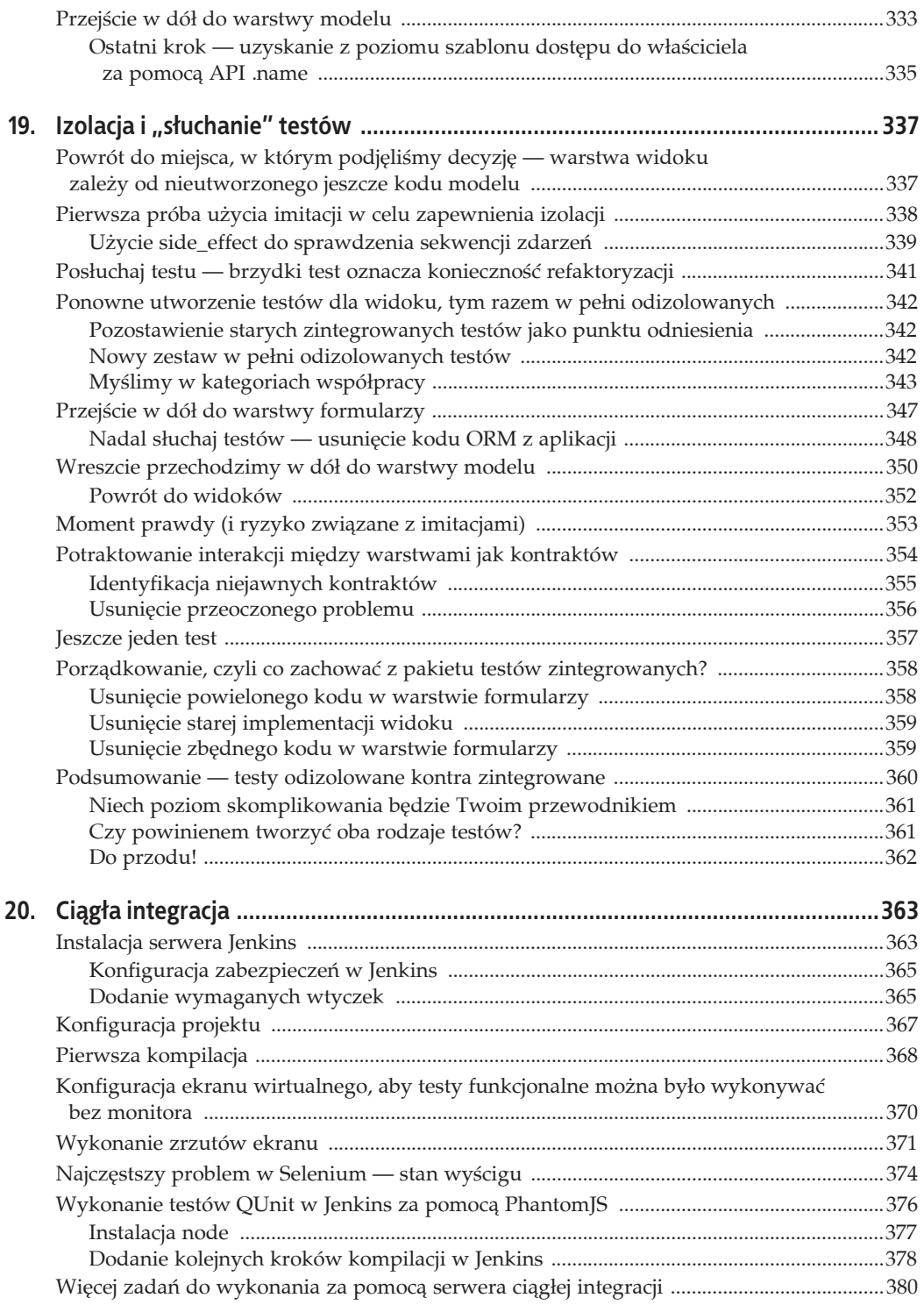

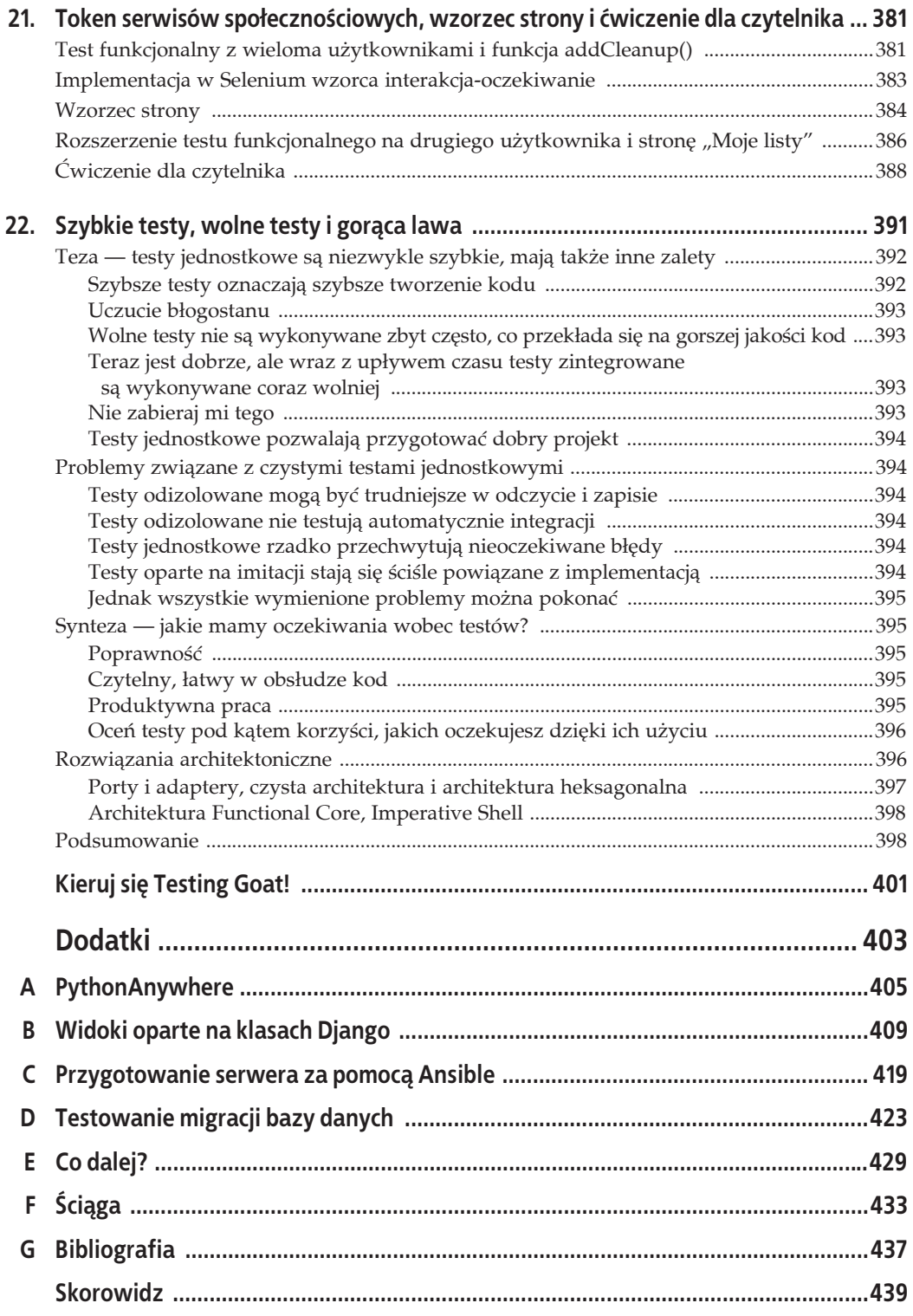

## **ROZDZIAĤ 5. Zapis danych wejļciowych uŜytkownika**

Nasza aplikacja pobiera wpisany przez użytkownika element listy rzeczy do zrobienia i przekazuje go do serwera. Dlatego też możemy gdzieś zapisać wspomniany element i wczytać go później, gdy zajdzie potrzeba.

Kiedy zaczynałem pisać ten rozdział, od początku zastanawiałem się nad odpowiednim rozwiązaniem dla naszej aplikacji: wiele modeli dla list i elementów listy, wiele różnych adresów URL przeznaczonych do dodawania nowych list i elementów, trzy nowe funkcje widoku i kilka nowych testów jednostkowych dla wymienionych wcześniej komponentów. W pewnym momencie zatrzymałem się. Wprawdzie uznałem się za wystarczająco sprytnego, aby jednocześnie ogarnąć wszystkie wymienione problemy, ale istota technik TDD polega na umożliwieniu programiście wykonywania zadań pojedynczo, gdy zachodzi taka potrzeba. Zdecydowałem się więc na celowy skrót i wykonywanie w danym momencie tylko tych zadań, które są niezbędne do posunięcia nieco naprzód testów funkcjonalnych.

Pokazuję tutaj, jak techniki TDD mogą obsługiwać iteracyjny styl programowania. Nie jest to najszybsza droga, ale ostatecznie i tak byś się spotkał z tego rodzaju podejściem. Pozytywnym efektem ubocznym przyjętego podejścia będzie możliwość wprowadzenia nowych koncepcji, takich jak modele, praca z żądaniami POST, znaczniki szablonów Django itd. Wymienione koncepcje będę mógł przedstawiać *pojedynczo*, zamiast jednocześnie zarzucić Cię nimi wszystkimi.

To oczywiście nie oznacza, że nie powinieneś próbować myśleć z wyprzedzeniem i być sprytnym. W następnym rozdziale w znacznie większym stopniu wykorzystamy projektowanie oraz przygotowywanie interfejsu i przekonasz się, jak to się wpisuje w stosowanie technik TDD. W tym rozdziale możesz się nad tym jeszcze nie zastanawiać i po prostu robić to, czego wymagają od nas testy.

### **Od formularza sieciowego do wykonania Ŝédania POST**

Na końcu poprzedniego rozdziału komunikaty generowane przez testy wskazują na brak możliwości zapisu danych wejściowych użytkownika. Teraz wykorzystamy standardowe żądanie POST w HTML. Wprawdzie to nieco nudne, ale jednocześnie elegancie i łatwe do osiągnięcia rozwiązanie, a ponadto pozwoli nam na użycie kodu HTML5 i JavaScript w dalszej części książki.

Aby przeglądarka internetowa wygenerowała żądanie P0ST, element <input> musi posiadać atrybut name= i zostać opakowany znacznikiem <form> wraz z atrybutem method="P0ST". W takim przypadku przeglądarka internetowa automatycznie zajmie się wygenerowaniem żądania P0ST. Spróbujmy dostosować szablon lists/templates/home.html do wymienionych wymagań.

Plik lists/templates/home.html:

```
<h1>Twoja lista rzeczy do zrobienia</h1>
<form method="POST">
    <input name="item_text" id="id_new_item" placeholder="Wpisz rzecz do zrobienia" />
\frac{2}{10}<table id="id list table">
```
Teraz po wykonaniu naszych testów funkcjonalnych otrzymamy nieco zawiły i nieoczekiwany bład:

```
$ python3 functional tests.py
[...]Traceback (most recent call last):
  File "functional tests.py", line 39, in
test_can_start_a_list_and_retrieve_it_later
    table = self.browser.find element by id('id list table')
[...]selenium.common.exceptions.NoSuchElementException: Message: 'Unable to locate
element: {"method":"id","selector":"id_list_table"}'; Stacktrace [...]
```
Kiedy test funkcjonalny kończy się nieoczekiwanym niepowodzeniem, wówczas możemy podjąć wiele różnych działań, aby odszukać źródło błędu:

- · Dodanie poleceń print w celu wyświetlania na przykład tekstu bieżącej strony.
- · Usprawnienie komunikatu błędu, aby wyświetlał więcej informacji o bieżącym stanie.
- Ręczne odwiedzenie problematycznej witryny.
- Użycie wywołania time.sleep() w celu zrobienia przerwy podczas wykonywania testu.

W trakcie lektury książki spotkasz się z wszystkimi wymienionymi powyżej działaniami. Wywołanie time.sleep() to opcja, z której osobiście korzystam bardzo często. Wypróbujmy więc to rozwiązanie w omawianym przykładzie. Przerwę dodamy przed wystąpieniem błędu.

```
# Po naciśnieciu klawisza Enter strona została uaktualniona i wyświetla
# "1: Kupić pawie pióra" jako element listy rzeczy do zrobienia.
inputbox.send keys(Keys.ENTER)
import time
time.sleep(10)
```

```
table = self.browser.find element by id('id list table')
```
W zależności od szybkości działania narzędzia Selenium w Twoim komputerze źródło problemu mogłeś dostrzec już wcześniej. Jednak po ponownym wykonaniu testów funkcjonalnych masz wystarczająco dużo czasu na zobaczenie, co tak naprawdę się dzieje. Na ekranie powinieneś zobaczyć stronę podobną do pokazanej na rysunku 5.1 i wyświetlającą wiele wygenerowanych przez Django informacji o błędzie.

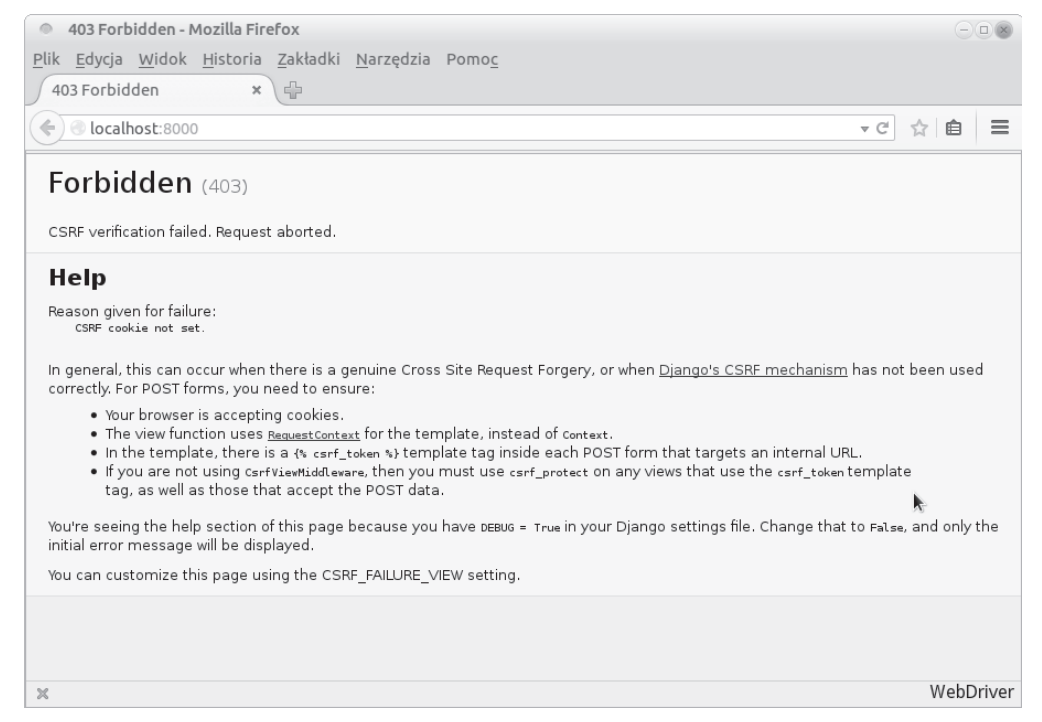

*Rysunek 5.1. Framework Django wyĈwietla informacje o bäödzie CSRF*

### **Zabezpieczenia — zaskakujéco zabawne!**

Jeżeli nigdy wcześniej nie słyszałeś o atakach typu CSRF (ang. *cross-site request forgery*), to warto teraz nadrobić tę zaległość. Podobnie jak w przypadku wszystkich luk w zabezpieczeniach lektura o genialnych rozwiązaniach pozwalających na wykorzystanie systemu w nieoczekiwany sposób może dostarczyć wiele radości...

Kiedy wróciłem na uniwersytet, aby uzyskać dyplom z informatyki, zapisałem się na zajęcia z zakresu bezpieczeþstwa. PomyĈlaäem wtedy: *cóĔ, to prawdopodobnie bödñ bardzo nudne zajöcia, ale lepiej, jeĈli bödö w nich uczestniczyä*. Okazaäo siö, Ĕe to byäy najbardziej fascynujñce zajöcia, jakie miałem na całych studiach. W takcie tych zajęć dużo czasu poświęciliśmy na hacking oraz rozważania, jak systemy można wykorzystywać na zupełnie nieoczekiwane sposoby.

Jako lekturę mogę polecić pozycję, z której korzystałem podczas moich zajęć — *Inżynieria za*bezpieczeń<sup>1</sup> napisana przez Rossa Andersona. W wymienionej książce nie znajdziesz zbyt wiele o samej kryptografii, ale została wypełniona omówieniem innych interesujących tematów, takich jak wybór zabezpieczeń, podrabianie informacji generowanych przez bank, ekonomia kartridżów w drukarkach atramentowych, a także oszukiwanie myśliwców RPA za pomocą ataków metodą powtórzenia. To jest dość obszerna pozycja, ale zapewniam Cię, że nie będziesz mógł się od niej oderwać.

l

<sup>1</sup> *http://helion.pl/ksiazki/inzynieria-zabezpieczen-ross-anderson,a\_000w.htm*

Oferowane przez framework Django zabezpieczenia przed atakami typu CSRF obejmują między innymi umieszczenie w każdym wygenerowanym formularzu niewielkiego tokenu. Dzięki temu żądanie POST można zidentyfikować jako pochodzące z pierwotnej witryny. Jak dotąd omawiany szablon składa się wyłącznie z kodu HTML. Kolejnym krokiem jest więc wykorzystanie po raz pierwszy oferowanej przez Django magii szablonów. W celu dodania tokenu CSRF użyjemy tak zwanego *znacznika szablonu* składającego się z nawiasu klamrowego i znaku procentu. Wymieniony znacznik jest znany jako najbardziej irytująca na świecie kombinacja dwóch klawiszy.

Plik *lists/templates/home.html*:

```
<form method="POST">
     <input name="item_text" id="id_new_item" placeholder="Wpisz rzecz do zrobienia" />
     {% csrf_token %}
</form>
```
Podczas generowania strony Django zastąpi dodany znacznik elementem <input type="hidden"> zawierającym token CSRF. Ponowne wykonanie testu zakończy się teraz oczekiwanym niepowodzeniem:

AssertionError: False is not true : Nowy element nie znajduje się w tabeli.

Ponieważ w kodzie nadal znajduje się wywołanie time.sleep(), wykonywanie testu zostanie przerwane na pewien czas i będziesz mógł zobaczyć, że nowy element listy znika po wysłaniu formularza, a strona zostaje odświeżona i ponownie wyświetla pusty formularz. Po prostu nie skonfigurowaliśmy jeszcze serwera do obsługi żądań POST. Dlatego też są one ignorowane, a przeglądarka internetowa wyświetla zwykłą stronę główną.

Teraz możemy już usunąć wywołanie time.sleep().

Plik *functional\_tests.py*:

```
# "1: Kupiü pawie pióra" jako element listy rzeczy do zrobienia.
inputbox.send_keys(Keys.ENTER)
table = self.browser.find element by id('id list table')
```
### **Przetwarzanie Ŝédania POST w serwerze**

Ponieważ w formularzu sieciowym nie użyliśmy atrybutu action=, po jego wysłaniu następuje domyślnie przejście do adresu URL, w którym nastąpiło wygenerowanie formularza (na przykład /). W omawianym przypadku wyświetlanie strony jest obsługiwane przez funkcję home page(). Przystosujmy więc widok do obsługi żądania POST.

To oznacza konieczność utworzenia nowego testu jednostkowego dla widoku home page. Otwórz plik *lists/tests.py* i dodaj nową metodę do HomePageTest. Osobiście skopiowałem poprzednią metodę, a następnie przystosowałem ją do obsługi żądania POST i upewniłem się, że zwrócony kod HTML zawiera tekst nowego elementu listy rzeczy do zrobienia.

Plik *lists/tests.py* (ch05l005):

```
def test home page returns correct html(self):
     [...]
def test home page can save a POST request(self):
     request = HttpRequest()
     request.method = 'POST'
     request.POST['item_text'] = 'Nowy element listy'
     response = home_page(request)
self.assertIn('Nowy element listy', response.content.decode())
```
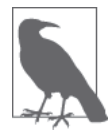

Czy zastanowiły Cię puste wiersze w kodzie nowej metody? Na początku zgrupowałem trzy wiersze zawierające konfigurację testu. Jeden wiersz w środku to faktyczne wywołanie testowanej funkcji, natomiast na końcu mamy asercję. Wprawdzie stosowanie takiego rozwiązania nie jest obligatoryjne, ale pomaga w dostrzeżeniu struktury testu. Konfiguracja, sprawdzenie i asercja to typowa struktura testu jednostkowego.

Jak możesz zobaczyć, w kodzie użyliśmy dwóch atrybutów specjalnych obiektu HttpRequest: .method i .POST (ich nazwy powinny wyraĒnie wskazywaè przeznaczenie atrybutów, ale i tak warto zajrzeć do *poświęconej im dokumentacji*<sup>2</sup> w witrynie Django). Następnie sprawdzamy, czy tekst przekazany w żądaniu POST znajduje się w wygenerowanym kodzie HTML. Wynikiem jest oczekiwane niepowodzenie testu:

```
$ python3 manage.py test
[...]
AssertionError: 'Nowy element listy' not found in '<html> [\dots]
```
Test może zostać zaliczony przez dodanie polecenia if i dostarczenie zupełnie innego kodu przeznaczonego do obsługi żądań POST. W typowym stylu TDD rozpoczynamy od celowego zdefiniowania zupełnie nieprawidłowej wartości zwrotnej.

```
Plik lists/views.py:
```

```
from django.http import HttpResponse
from django.shortcuts import render
def home_page(request):
     if request.method == 'POST':
         return HttpResponse(request.POST['item_text'])
     return render(request, 'home.html')
```
W ten sposób test jednostkowy zostaje zaliczony, ale tak naprawdę to nie jest rozwiązanie, które nas interesuje. Naszym celem jest umieszczenie w tabeli wyświetlanej na stronie głównej danych przekazanych przez żądanie POST.

### **Przekazanie zmiennych Pythona do wygenerowania w szablonie**

Mieliśmy już przedsmak, a teraz zaczniemy w pełni wykorzystywać potężne możliwości składni szablonów Django, co pozwoli na przekazywanie zmiennych z kodu widoku Pythona do szablonów HTML.

Na początek musisz zobaczyć, jak składnia szablonu pozwala na umieszczenie w nim obiektu Pythona. Notacja w postaci {{ ... }} wyświetla obiekt jako ciąg tekstowy.

```
Plik lists/templates/home.html:
```

```
<body>
     <h1>Twoja lista rzeczy do zrobienia</h1>
     <form method="POST">
         <input name="item_text" id="id_new_item" placeholder="Wpisz rzecz do zrobienia" />
         {% csrf_token %}
     </form>
```
l <sup>2</sup> *https://docs.djangoproject.com/en/1.7/ref/request-response/*

```
 <table id="id_list_table">
         \frac{1}{2} <tr>>td>{{ new_item_text }}</td></tr>
     \langletable>
</body>
```
W jaki sposób można sprawdzić, czy widok otrzymuje prawidłową wartość dla new item text? Jak w ogóle można przekazać zmienną do szablonu? Możemy się o tym przekonać, faktycznie wykonując test jednostkowy. Funkcji render to string() użyliśmy w poprzednim teście jednostkowym w celu ręcznego wygenerowania szablonu i porównania go z kodem HTML wygenerowanym przez widok. Teraz dodamy zmienną, która ma zostać przekazana.

Plik *lists/tests.py*:

```
self.assertIn('Nowy element listy', response.content.decode())
expected html = render to string(
     'home.html',
     {'new_item_text': 'Nowy element listy'}
)
self.assertEqual(response.content.decode(), expected_html)
```
Jak możesz zobaczyć, funkcja render to string() pobiera jako drugi argument mapowanie nazw zmiennych na wartości. Szablon otrzymuje zmienną o nazwie new item text, której wartością powinien być tekst pobrany z żądania POST.

Po wykonaniu testu jednostkowego funkcja render to string() zastąpi wewnątrz elementu <td> notację {{ new item text }} wartością Nowy element listy. Rzeczywisty widok nie wykonuje takiej operacji, a więc powinniśmy spodziewać się niepowodzenia testu:

```
 self.assertEqual(response.content.decode(), expected_html)
AssertionError: 'Nowy element listy' != '<html>\n <head>\n [...]
```
Doskonale. Celowo ustalona wcześniej nieprawdziwa wartość zwrotna nie będzie dłużej oszukiwała testów. Możemy więc zmodyfikować kod widoku i nakazać mu przekazanie parametru POST do szablonu.

Plik *lists/views.py* (ch05l009):

```
def home_page(request):
     return render(request, 'home.html', {
        'new item text': request.POST['item text'],
     })
```
Teraz ponownie wykonujemy test jednostkowy:

```
ERROR: test_home_page_returns_correct_html (lists.tests.HomePageTest)
[...]
    'new item text': request.POST['item text'],
KeyError: 'item_text'
```
Wynikiem testu jest *oczekiwane niepowodzenie*.

Jeżeli przypomnisz sobie reguły odczytu stosu wywołań, to zauważysz, że niepowodzeniem zakończył się *inny* test. Udało nam się osiągnąć zaliczenie testu, nad którym pracowaliśmy. Natomiast wybrane testy jednostkowe spowodowały powstanie nieoczekiwanych konsekwencji w postaci regresji — uszkodziliśmy funkcjonalność kodu przeznaczonego do obsługi sytuacji, gdy nie występuje żądanie POST.

Teraz już widzisz, jak ważne jest przygotowywanie testów. Wprawdzie w omawianym przypadku można się było spodziewać uszkodzenia funkcjonalności, ale wyobraź sobie sytuację, gdy masz zły dzień lub po prostu nie zwróciłeś wystarczającej uwagi. Wówczas testy

uchronią przed uszkodzeniem funkcjonalności aplikacji, a ponieważ stosujemy techniki TDD, to dowiemy się o tym natychmiast. Nie trzeba czekać na reakcję działu odpowiedzialnego za kontrolę jakości lub też przechodzić do przeglądarki internetowej i ręcznie sprawdzać witrynę. Problem można usunąć od razu, a rozwiązanie przedstawiono poniżej.

Plik *lists/views.py*:

```
def home_page(request):
    return render(request, 'home.html', {
         'new_item_text': request.POST.get('item_text', ''),
     })
```
Jeżeli nie jesteś pewien, jak działa powyższe rozwiązanie, spójrz na dict.get().

Test jednostkowy powinien zostać teraz zaliczony. Zobaczmy, jak przedstawia się wynik testu funkcjonalnego:

AssertionError: False is not true : Nowy element nie znajduje sie w tabeli.

Cóż, komunikat błędu nie okazuje się szczególnie użyteczny. Wykorzystamy więc kolejną technikę usuwania błędów z testów funkcjonalnych, czyli poprawimy komunikat błędu. To jest prawdopodobnie najbardziej konstruktywna technika, ponieważ poprawione komunikaty błędów już pozostaną w aplikacji i będą pomocne podczas usuwania błędów w przyszłości.

Plik *functional\_tests.py*:

```
self.assertTrue(
    any(row.text == '1: Kupić pawie pióra' for row in rows),
    "Nowy element nie znajduje się w tabeli -- jego tekst to:\n%s" % (
         table.text,
 )
)
```
W ten sposób otrzymujemy znacznie użyteczniejszy komunikat błędu:

```
AssertionError: False is not true : Nowy element nie znajduje się w tabeli --
jego tekst to:
Kupić pawie pióra
```
Czy wiesz, że można przygotować jeszcze lepsze rozwiązanie niż obecne? Zastosowanie wskazanej asercji nie jest aż tak sprytnym podejściem. Jak zapewne pamiętasz, byłem zadowolony z wykorzystania funkcji any(). Jednak jeden z pierwszych czytelników książki (dziękuję, Jasonie!) zasugerował mi użycie znacznie prostszej implementacji. Wszystkie sześć wierszy assertTrue() można zastąpić pojedynczym wierszem assertIn().

#### Plik *functional\_tests.py*:

self.assertIn('1: Kupić pawie pióra', [row.text for row in rows])

Znacznie lepiej. Zawsze warto zastanowić się, czy można zastosować inne, sprytniejsze rozwiązanie, ponieważ prawdopodobnie używasz niepotrzebnie *zbyt skomplikowanego*. Bonusem będzie otrzymanie odpowiedniego komunikatu błędu:

self.assertIn('1: Kupić pawie pióra', [row.text for row in rows]) AssertionError: '1: Kupić pawie pióra' not found in ['Kupić pawie pióra']

Mam nadzieję, że dobrze się tutaj zrozumiemy. Test funkcjonalny oczekuje otrzymania elementu numerowanej listy wraz ze znakami 1: na początku pierwszego elementu. Najszybszym sposobem zaliczenia testu będzie małe "oszustwo" w postaci modyfikacji wprowadzonej w szablonie.

Plik *lists/templates/home.html*:

```
<tr> <td>1: {{ new item text }}</td></tr>
```
### **Czerwony/zielony/refaktoryzacja i triangulacja**

Cykl test jednostkowy i tworzenie kodu jest czasami okreĈlany mianem *czerwony, zielony, refaktoryzacja*:

- Zaczynamy od utworzenia testu jednostkowego, którego wykonanie kończy się niepowodzeniem (*czerwony*).
- **•** Dodajemy minimalna możliwa ilość kodu w celu zaliczenia testu (*zielony*), *nawet jeśli oznacza to koniecznoĈè uciekniöcia siö do oszustwa*.
- **·** Przeprowadzamy *refaktoryzację*, aby otrzymać kod lepszej jakości i bardziej przejrzysty.

Jakie działania podejmujemy na etapie refaktoryzacji? Co usprawiedliwia przejście od implementacji, w której "oszukujemy", do implementacji, z której jesteśmy zadowoleni?

Jedną z metodologii jest *eliminacja powielania*. Jeżeli test używa magicznej stałej (na przykład znaków 1: na początku elementu listy, jak w omawianej sytuacji), wówczas kod aplikacji również korzysta z tej stałej. Mamy więc do czynienia z powielaniem kodu, co jest wystarczającym powodem do przeprowadzenia refaktoryzacji. Usunięcie magicznej stałej z kodu aplikacji zwykle oznacza konieczność zaprzestania oszukiwania.

Przekonałem się, że powyższe rozwiązanie oznacza powstanie nieco niejednoznacznego kodu. Dlatego też najczęściej decyduję się na drugą technikę, o nazwie *triangulacja*. Jeżeli test można zaliczyć, tworząc "oszukujący" kod, z którego nie jesteś zadowolony (na przykład zwrot magicznej stałej), wówczas *utwórz kolejny test* wymuszający opracowanie lepszego kodu. Takie podejście zastosujemy podczas rozbudowy testu funkcjonalnego o sprawdzenie, czy znaki 2: znajdują się na początku *drugiego* elementu listy rzeczy do zrobienia.

Teraz docieramy do wywołania self.fail('Zakończenie testu!'). Jeżeli rozbudujemy test funkcjonalny (metodą kopiuj i wklej, mój przyjacielu) o sprawdzenie, czy drugi element listy został dodany do tabeli, to przekonamy się, że nasze rozwiązanie tak naprawdę jest niezbyt dobre.

Plik *functional\_tests.py*:

```
# Na stronie nadal znajduje siĊ pole tekstowe zachĊcające do podania kolejnego zadania.
# Edyta wpisaáa "UĪyü pawich piór do zrobienia przynĊty" (Edyta jest niezwykle skrupulatna).
inputbox = self.browser.find_element_by_id('id_new_item')
inputbox.send_keys('Użyć pawich piór do zrobienia przynęty')
inputbox.send_keys(Keys.ENTER)
# Strona zostaáa ponownie uaktualniona i teraz wyĞwietla dwa elementy na liĞcie rzeczy do zrobienia.
table = self.browser.find_element_by_id('id_list_table')
rows = table.find elements by tag name('tr')
self.assertIn('1: Kupić pawie pióra', [row.text for row in rows])
self.assertIn(
    '2: Użyć pawich piór do zrobienia przynęty', [row.text for row in rows]
)
# Edyta była ciekawa, czy witryna zapamięta jej listę. Zwróciła uwagę na
# wygenerowany dla niej unikatowy adres URL, obok którego znajduje siĊ
# pewien tekst z wyjaĞnieniem.
self.fail('Zakoñczenie testu!')
```
# Przechodzi pod podany adres URL i widzi wyświetloną swoją listę rzeczy do zrobienia.

Zgodnie z oczekiwaniami nasz test funkcjonalny powoduje wygenerowanie błędu:

```
AssertionError: '1: Kupić pawie pióra' not found in ['1: Use peacock
feathers to make a fly']
```
### **Do trzech razy sztuka, a póŚniej refaktoryzacja**

Zanim przejdziemy dalej, mamy nieprzyjemny z*apach kodu<sup>3</sup>* w przedstawionym teście funkcjonalnym. Istnieją trzy prawie identyczne bloki kodu odpowiedzialne za sprawdzanie nowych elementów na liście. Warto przypomnieć sobie regułę DRY (ang. *don't repeat yourself*, nie powtarzaj się), którą możemy tutaj wykorzystać przez zastosowanie mantry *do trzech razy sztuka*, *a później refaktoryzacja*. Raz można skopiować kod i wkleić go w innym miejscu; usunięcie tego rodzaju powielenia może okazać się przedwczesne. Jednak mając już trzy wystąpienia danego kodu, najwyższa pora na pozbycie się powielonego kodu.

Pracę rozpoczynamy od przekazania do repozytorium zmodyfikowanych dotąd plików. Decydujemy się na to, wiedząc, że tworzona witryna zawiera poważny błąd (możliwość obsługi tylko jednego elementu listy), ale i tak poczyniliśmy postępy względem ostatniej wersji znajdującej się w repozytorium. Być może utworzymy cały kod od początku, a może nie, ale regułą jest, aby przed przeprowadzeniem jakiejkolwiek refaktoryzacji zawsze przekazać kod do repozytorium:

```
$ git diff
# Polecenie powinno wyĞwietliü zmiany wprowadzone w plikach
# functional_tests.py, home.html, tests.py i views.py.
$ git commit -a
```
Powracamy teraz do refaktoryzacji testu funkcjonalnego. Wprawdzie można użyć funkcji typu inline, ale to na pewno nieco zakłóci przebieg testu. Dlatego też wykorzystamy metodę pomocniczą — pamiętaj, że tylko metody o nazwach rozpoczynających się od test zostaną wykonane jako testy. Pozostałych metod można więc użyć do własnych celów.

Plik *functional\_tests.py*:

```
def tearDown(self):
     self.browser.quit()
def check_for_row_in_list_table(self, row_text):
    table = self.browser.find element by id('id list table')
    rows = table.find elements by tag name('tr')
    self.assertIn(row text, [row.text for row in rows])
def test can start a list and retrieve it later(self):
     [...]
```
Metody pomocnicze lubię umieszczać gdzieś na początku klasy, między metodą tearDown() i pierwszym testem. Umieśćmy ją w naszym teście funkcjonalnym.

Plik *functional\_tests.py*:

```
# Po naciĞniĊciu klawisza Enter strona zostaáa uaktualniona i wyĞwietla
# "1: Kupiü pawie pióra" jako element listy rzeczy do zrobienia.
inputbox.send_keys(Keys.ENTER)
self.check for row in list table('1: Kupić pawie pióra')
```
*# Na stronie nadal znajduje siĊ pole tekstowe zachĊcające do podania kolejnego zadania.*

*# Edyta wpisaáa "UĪyü pawich piór do zrobienia przynĊty" (Edyta jest niezwykle skrupulatna).*

 $\overline{a}$ 

<sup>&</sup>lt;sup>3</sup> Jeżeli nie znasz koncepcji *zapachu kodu*, to powinieneś wiedzieć, że oznacza ona ten fragment kodu, który zmusza Cię do jego refaktoryzacji. Jeff Atwood napisał interesujący artykuł (*http://blog.codinghorror.com/code-smells/*) na ten temat. Im większe doświadczenie będziesz zdobywał w obszarze programowania, tym bardziej będziesz miaä wyczulony nos na zapach kodu…

```
inputbox = self.browser.find_element_by_id('id_new_item')
inputbox.send keys('Użyć pawich piór do zrobienia przynęty')
inputbox.send_keys(Keys.ENTER)
# Strona zostaáa ponownie uaktualniona i teraz wyĞwietla dwa elementy na liĞcie rzeczy do zrobienia.
self.check for row in list table('1: Kupić pawie pióra')
self.check<sup>-</sup>for<sup>-</sup>row<sup>-</sup>in<sup>-</sup>list<sup>-</sup>table('2: Użyć pawich piór do zrobienia przynęty')
```

```
# Edyta była ciekawa, czy witryna zapamięta jej listę. Zwróciła uwagę na
[...]
```
Po ponownym wykonaniu testu funkcjonalnego okazuje się, że jego zachowanie nie uległo zmianie…

```
AssertionError: '1: Kupić pawie pióra' not found in ['1: Użyć pawich
piór do zrobienia przynęty']
```
Dobrze. Teraz możemy przekazać pliki do repozytorium i potraktować refaktoryzację jako małą, niezależną zmianę:

```
$ git diff # Przejrzenie zmian wprowadzonych w pliku functional_tests.py.
$ git commit -a
```
Powracamy do pracy. Jeżeli kiedykolwiek zajdzie potrzeba obsługi więcej niż tylko jednego elementu listy, wtedy będziemy potrzebować pewnego rodzaju trwałego magazynu danych. Baza danych to niezawodne rozwiązanie, które możemy zastosować w tym obszarze.

### **Django ORM i nasz pierwszy model**

ORM (ang. *object-relational mapper*, mapowanie obiektowo-relacyjne) to warstwa abstrakcji przeznaczona dla danych przechowywanych w tabelach, rekordach i kolumnach bazy danych. Pozwala na pracę z bazami danych za pomocą doskonale znanych metafor zorientowanych obiektowo, które sprawdzają się w kodzie aplikacji. Klasy są mapowane na tabele, atrybuty na kolumny, a poszczególne egzemplarze klasy przedstawiają rekordy danych przechowywanych w bazie danych.

Framework Django jest dostarczany wraz z doskonałą warstwą ORM. Utworzenie testu jednostkowego opartego na tej warstwie będzie najlepszym sposobem jej poznania, ponieważ przeanalizujemy kod, przygotowując go do działania w interesujący nas sposób.

Rozpoczynamy od utworzenia nowej klasy w pliku *lists/tests.py*.

```
Plik lists/tests.py:
```

```
from lists.models import Item
[...]
class ItemModelTest(TestCase):
    def test saving and retrieving items(self):
         first_item = Item()
        first item.text = 'Absolutnie pierwszy element listy'
        first item.save()
        second item = Item()
         second_item.text = 'Drugi element'
        second item.save()
```

```
saved items = Item.objects.all()
self.assertEqual(saved items.count(), 2)
first saved item = saved items[0]
second\; saved\; item = saved\; itemself.assertEqual(first saved item.text, 'Absolutnie pierwszy element listy')
self.assertEqual(second saved item.text, 'Drugi element')
```
Jak możesz zobaczyć, utworzenie nowego rekordu w bazie danych to względnie proste zadanie. Sprowadza się do utworzenia obiektu, przypisania mu pewnych atrybutów, a następnie wywołania funkcji save $()$ . Django oferuje API przeznaczone do wykonywania zapytań w bazie danych za pomocą atrybutu klasy .objects. W omawianym przykładzie używamy najprostszego z możliwych zapytań .all(), które pobiera wszystkie rekordy ze wskazanej tabeli. Wynikiem jest przypominający listę obiekt o nazwie QuerySet, z którego można wyodrębniać poszczególne obiekty, a ponadto wywoływać inne funkcje, na przykład count(). Następnie sprawdzamy, czy obiekty zostały zapisane w bazie danych, aby upewnić się o zachowaniu w niej właściwych informacji.

Oferowana przez Django warstwa ORM zawiera jeszcze wiele innych intuicyjnych w użyciu funkcji. Warto przynajmniej przejrzeć samouczek Django<sup>4</sup> poświęcony ORM, który stanowi doskonałe wprowadzenie do wspomnianych funkcji.

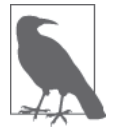

Przedstawiony powyżej test jednostkowy utworzyłem w bardzo rozwlekłym stylu i potraktowaäem go jako wprowadzenie do warstwy ORM w Django. Dla klasy modelu możesz przygotować znacznie krótszy test, o czym się przekonasz w rozdziale 11.

### **Terminologia 2: test jednostkowy kontra test integracji a baza danych**

Puryści będą się upierać, że "rzeczywisty" test jednostkowy nigdy nie powinien opierać się na bazie danych, a przygotowany tutaj test powinien być nazwany testem integracji, ponieważ nie sprawdza jedynie kodu, ale opiera się również na systemie zewnętrznym, jakim tutaj jest baza danych.

Na chwilę obecną możemy zrezygnować z rozróżniania wymienionych testów. Mamy dwa typy testów. Pierwszy to wysokiego poziomu testy funkcjonalne przeznaczone do testowania aplikacji z perspektywy użytkownika. Drugi to niskiego poziomu testy przeznaczone do testowania aplikacji z perspektywy programisty.

Do tego tematu oraz omówienia testów jednostkowych i integracji powrócimy jeszcze w rozdziale 19. i dalej w książce.

Spróbujmy teraz wykonaè test jednostkowy. Mamy do czynienia z kolejnym cyklem test jednostkowy — tworzenie kodu:

ImportError: cannot import name 'Item'

Doskonale. Zacznijmy od możliwości zaimportowania czegokolwiek z pliku *lists/models.py*. Czujemy, że możemy pominąć krok Item = None i od razu przejść do utworzenia klasy.

l

<sup>4</sup> *https://docs.djangoproject.com/en/1.7/intro/tutorial01/*

Plik *lists/models.py*:

from django.db import models class Item(object):

pass

Wykonanie testu kończy się w następujący sposób:

first item.save() AttributeError: 'Item' object has no attribute 'save'

Aby można było udostępnić klasie Item metodę save() i tym samym zmienić ją w prawdziwy model Django, musi ona dziedziczyè po klasie Model.

```
Plik lists/models.py:
```

```
from django.db import models
class Item(models.Model):
     pass
```
### **Pierwsza migracja bazy danych**

Możemy się teraz spodziewać błędu wygenerowanego przez bazę danych:

```
first item.save()
   File "/usr/local/lib/python3.4/dist-packages/django/db/models/base.py", line
593, in save
[...]
     return Database.Cursor.execute(self, query, params)
django.db.utils.OperationalError: no such table: lists_item
```
W Django zadaniem warstwy ORM jest modelowanie bazy danych. Istnieje jeszcze drugi system, o nazwie *migracje*, odpowiedzialny za faktyczne tworzenie bazy danych. Jego zadaniem jest umożliwienie programiście dodawania i usuwania tabel oraz kolumn na podstawie zmian wprowadzanych w pliku *models.py*.

Migracje możesz potraktować jako system kontroli wersji dla bazy danych. Jak się wkrótce przekonasz, okazuje się to szczególnie użyteczne, gdy zachodzi potrzeba uaktualnienia bazy danych wdrożonej w działającym serwerze.

Na obecnym etapie musisz jedynie wiedzieć, jak przygotować pierwszą migrację bazy danych. Do tego celu wykorzystamy polecenie makemigrations:

```
$ python3 manage.py makemigrations
Migrations for 'lists':
 0001 initial.py:
    - Create model Item
$ ls lists/migrations
0001 initial.py init .py pycache
```
Jeżeli jesteś ciekaw, zajrzyj do plików migracji. Przekonasz się, że stanowią one reprezentację zmian wprowadzonych w pliku *models.py*.

W międzyczasie powinniśmy posunąć nasze testy nieco do przodu.

### **Zdumiewajéco duŜy postýp w teļcie**

Osiągnęliśmy zdumiewający postęp w teście:

```
$ python3 manage.py test lists
[...]
    self.assertEqual(first saved item.text, 'Absolutnie pierwszy element listy')
AttributeError: 'Item' object has no attribute 'text'
```
W porównaniu z poprzednim niepowodzeniem udało nam się przejść o osiem wierszy kodu do przodu. Poczyniliśmy kroki mające na celu zachowanie w bazie danych dwóch obiektów Item i upewniliśmy się o ich zapisaniu w bazie danych. Wydaje się jednak, że Django nie zachowało atrybutu text.

Nawiasem mówiąc, jeżeli dopiero rozpoczynasz programowanie w Pythonie, to w ogóle mo-Ĕesz byè zaskoczony moĔliwoĈciñ przypisania wartoĈci atrybutowi text. W jözykach takich jak Java tego rodzaju operacja prawdopodobnie zakończy się wygenerowaniem błędu kompilacji. Pod tym względem Python jest znacznie elastyczniejszy.

Klasy dziedziczące po models.Model odpowiadają za mapowanie obiektów na tabele w bazie danych. Domyślnie otrzymują automatycznie wygenerowany atrybut id będący kolumną klucza podstawowego w bazie danych. Jednak wszystkie pozostałe kolumny musisz wyraźnie zdefiniować. Poniżej przedstawiono przykład pokazujący konfigurację kolumny tekstowej.

Plik *lists/models.py*:

```
class Item(models.Model):
    text = models.TextField()
```
Django oferuje wiele innych typów kolumn, na przykäad IntegerField, CharField, DateField itd. Zdecydowałem się na TextField zamiast CharField, ponieważ drugi z wymienionych typów wymaga zastosowania obszernych ograniczeń, co na obecnym etapie wydaje się niepotrzebne. Więcej informacji dotyczących różnych typów kolumn znajdziesz w s*amouczku<sup>5</sup>* Django oraz w *dokumentacji*<sup>6</sup> .

### **Nowa kolumna oznacza nowé migracjý**

Wykonanie testów powoduje wygenerowanie kolejnego błedu bazy danych:

django.db.utils.OperationalError: table lists\_item has no column named text

Błąd jest skutkiem dodania nowej kolumny do bazy danych, co oznacza konieczność przeprowadzenia kolejnej migracji. Dobrze, że testy mogą nas o tym poinformować!

Spróbujmy więc przeprowadzić migrację:

```
$ python3 manage.py makemigrations
You are trying to add a non-nullable field 'text' to item without a default;
we can't do that (the database needs something to populate existing rows).
Please select a fix:
  1) Provide a one-off default now (will be set on all existing rows)
  2) Quit, and let me add a default in models.py
Select an option:2
```
 $\overline{a}$ <sup>5</sup> *https://docs.djangoproject.com/en/1.7/intro/tutorial01/#creating-models*

<sup>6</sup> *https://docs.djangoproject.com/en/1.7/ref/models/fields/*

Hm, nie możemy dodać kolumny bez wartości domyślnej. Wybieramy więc opcję drugą i ustalamy wartość domyślną w pliku *models.py*. Jak sądzę, składnia nie wymaga dodatkowych wyjaśnień.

Plik *lists/models.py*:

```
class Item(models.Model):
     text = models.TextField(default='')
```
Teraz migracja powinna zakończyć się powodzeniem:

```
$ python3 manage.py makemigrations
Migrations for 'lists':
   0002_item_text.py:
     - Add field text to item
```
Po dodaniu dwóch nowych wierszy kodu w pliku *models.py* oraz po przeprowadzeniu dwóch migracji bazy atrybut text obiektów modelu zostaje wreszcie uznany za atrybut specjalny i zapisany w bazie danych. Skutkiem jest zaliczenie testu…

```
$ python3 manage.py test lists
[...]
Ran 4 tests in 0.010s
OK
```
Do repozytorium możemy więc przekazać nasz pierwszy model!

```
$ git status # Polecenie wyĞwietla pliki tests.py, models.py oraz dwie niemonitorowane migracje.
$ git diff # Polecenie pozwala na przejrzenie zmian wprowadzonych w plikach tests.py i models.py.
$ git add lists
$ git commit -m"Model dla obiektów Items oraz powiÈzane z nim migracje."
```
### **Zapis w bazie danych informacji z żądania POST**

Dostosujmy teraz test żądania POST strony głównej. Przyjmujemy założenie, że celem jest zapisanie przez widok nowego elementu w bazie danych zamiast po prostu umieszczenie go w odpowiedzi. Wystarczy dodać trzy nowe wiersze do istniejącego testu test home page can save a POST request().

Plik *lists/tests.py*:

```
def test_home_page_can_save_a_POST_request(self):
     request = HttpRequest()
     request.method = 'POST'
     request.POST['item_text'] = 'Nowy element listy'
    response = home_page(request)
     self.assertEqual(Item.objects.count(), 1) # 
     new_item = Item.objects.first() # 
     self.assertEqual(new_item.text, 'Nowy element listy') # 
     self.assertIn('Nowy element listy', response.content.decode())
    expected html = render to string(
         'home.html',
         {'new_item_text': 'Nowy element listy'}
     )
     self.assertEqual(response.content.decode(), expected_html)
```
- Sprawdzamy, czy nowy obiekt Item zostaä zapisany w bazie danych. Wywoäanie objects. ´count() to skrócona forma wywoäania objects.all().count().
- Wywoäanie objects.first() ma taki sam efekt jak objects.all()[0].
- **8** Sprawdzamy, czy tekst elementu jest prawidłowy.

Ten test jest nieco rozwlekły. Wydaje się, że testowana jest duża ilość różnych rzeczy. Mamy więc kolejny przykład *zapachu kodu* — długi test jednostkowy, który powinien zostać podzielony na dwa lub jest sygnałem, że istnieje zbyt skomplikowany przedmiot testu. Tę kwestię dodajmy do naszej krótkiej, osobistej listy rzeczy do zrobienia, zapisanej na przykład na kartce papieru (patrz rysunek 5.2).

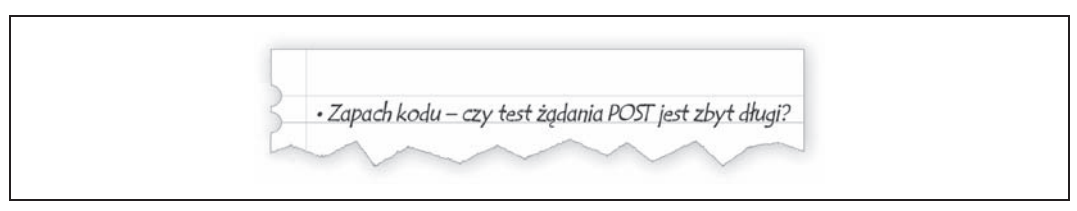

*Rysunek 5.2. Nasza osobista lista rzeczy do zrobienia*

Zapisanie wymienionej kwestii na kartce papieru gwarantuje, że o niej nie zapomnimy. Teraz możemy spokojnie powrócić do przerwanej pracy. Ponownie wykonujemy testy i otrzymujemy wynik w postaci oczekiwanego niepowodzenia:

```
 self.assertEqual(Item.objects.count(), 1)
AssertionError: 0 != 1
```
Przystępujemy do modyfikacji widoku.

```
Plik lists/views.py:
```

```
from django.shortcuts import render
from lists.models import Item
def home_page(request):
     item = Item()
     item.text = request.POST.get('item_text', '')
     item.save()
     return render(request, 'home.html', {
        'new item text': request.POST.get('item text', ''),
     })
```
Przygotowałem bardzo naiwne rozwiązanie i prawdopodobnie od razu dostrzeżesz niezwykle oczywisty problem polegający na próbie zapisu pustych elementów w trakcie każdego żądania wykonywanego względem strony głównej. Dodajmy rozwiązanie tego problemu do naszej osobistej listy rzeczy do zrobienia. Na razie oczywiste jest, że nie mamy żadnej możliwości przechowywania róĔnych list dla poszczególnych osób. Spróbujmy to teraz zignorowaè.

To oczywiście nie oznacza, że "w rzeczywistych projektach" zawsze powinniśmy ignorować tak rażące problemy. Kiedy problem zostanie wcześnie dostrzeżony, wtedy trzeba rozważyć, czy przerwać dotychczas wykonywane zadanie i zacząć raz jeszcze, czy jednak można odłożyć rozwiązanie problemu na później. Czasami dokończenie aktualnego zadania jest korzystne, z kolei innym razem problem jest na tyle poważny, że usprawiedliwia zatrzymanie prac i ponowne przemyślenie projektu.

Zobaczmy, jaki będzie wynik wykonania testów jednostkowych. Zaliczone! To dobrze, możemy przystąpić do odrobiny refaktoryzacji.

```
Plik lists/views.py:
   return render(request, 'home.html', {
        'new item text': item.text
    })
```
Spójrz na naszą osobistą listę rzeczy do zrobienia (patrz rysunek 5.3). Dodałem kilka innych problemów, z którymi trzeba będzie się zmierzyć.

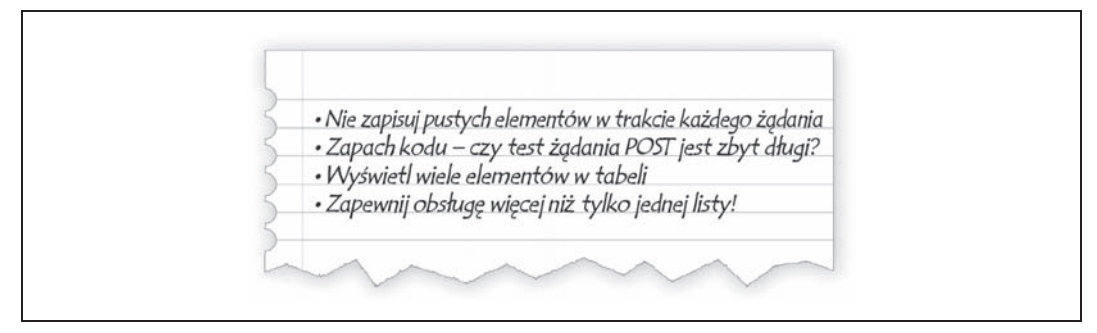

*Rysunek 5.3. Nasza osobista, uzupeäniona lista rzeczy do zrobienia*

Zacznijmy od pierwszego elementu na naszej osobistej liście. Wprawdzie można dodać kolejną asercję do istniejącego testu, ale lepszym rozwiązaniem będzie testowanie jednej rzeczy w danym momencie. Dlatego też tworzymy nowy test.

Plik *lists/tests.py*:

```
class HomePageTest(TestCase):
     [...]
    def test home page only saves items when necessary(self):
         request = HttpRequest()
         home_page(request)
         self.assertEqual(Item.objects.count(), 0)
```
Wykonanie testu kończy się oczekiwanym niepowodzeniem, ponieważ 1 != 0. Musimy to poprawić. Uważaj, przeprowadzamy niewielką zmianę w logice widoku plus kilka dodatkowych w kodzie implementacji.

Plik *lists/views.py*:

```
def home_page(request):
     if request.method == 'POST':
         new_item_text = request.POST['item_text'] # 
         Item.objects.create(text=new_item_text) # 
     else:
        new item text = '' \# \bigcirc return render(request, 'home.html', {
         'new item text': new item text, # \bullet })
```
- 000 Używamy zmiennej o nazwie new item text, która będzie przechowywała zawartość żądania POST lub pusty ciąg tekstowy.
	- <sup>●</sup> Wywołanie objects.create() to skrót pozwalający na utworzenie nowego obiektu Item bez konieczności wywołania save().

Po wprowadzonych zmianach wszystkie testy zostają zaliczone:

```
Ran 5 tests in 0.010s
OK
```
### **Przekierowanie po wykonaniu żądania POST**

Fuj, rozwiązanie oparte na użyciu new item text = '' jest zupełnie niesatysfakcjonujące. Na szczęście kolejny element naszej osobistej listy rzeczy do zrobienia daje możliwość poprawienia rozwiązania. Można się spotkać ze stwierdzeniem, że należy zawsze stosować przekierowanie po wykonaniu żądania POST<sup>7</sup>, a więc tak właśnie zrobimy. Ponownie modyfikujemy nasz test jednostkowych dotyczący zapisu danych żądania POST. Zamiast wygenerować odpowiedź zawierającą nowy element listy, zastosujemy przekierowanie z powrotem na stronę główną.

Plik *lists/tests.py*:

```
def test home page can save a POST request(self):
     request = HttpRequest()
     request.method = 'POST'
     request.POST['item_text'] = 'Nowy element listy'
     response = home_page(request)
     self.assertEqual(Item.objects.count(), 1)
    new item = Item.objects.first()
    self.assertEqual(new item.text, 'Nowy element listy')
    self.assertEqual(response.status code, 302)
     self.assertEqual(response['location'], '/')
```
Nie oczekujemy już odpowiedzi zawierającej treść (content) wygenerowaną przez szablon, więc możemy się pozbyć związanych z nią asercji. Zamiast tego odpowiedź przedstawia *przekierowanie* HTTP, które powinno mieć kod stanu 302 i wskazywać przeglądarce internetowej inną lokalizację.

W ten sposób otrzymujemy błąd wynikający z polecenia 200 != 302. Możemy zdecydowanie uporządkować nasz widok.

Plik *lists/views.py* (ch05l028):

```
from django.shortcuts import redirect, render
from lists.models import Item
def home_page(request):
     if request.method == 'POST':
         Item.objects.create(text=request.POST['item_text'])
         return redirect('/')
     return render(request, 'home.html')
```
Wszystkie testy powinny zostaè teraz zaliczone:

```
Ran 5 tests in 0.010s
OK
```
### **Poszczególne testy powinny testowaë pojedyncze rzeczy**

Omawiany widok wykonuje teraz przekierowanie po żądaniu POST, co jest dobrą praktyką. Udało się skrócić test jednostkowy, ale nadal pozostało miejsce na kolejne usprawnienia. W świecie dobrych testów jednostkowych poszczególne testy powinny sprawdzać jedynie pojedyncze rzeczy. To znacznie ułatwia wyśledzenie błędów. Umieszczenie w teście wielu

l

<sup>7</sup> *https://en.wikipedia.org/wiki/Post/Redirect/Get*

asercji oznacza, że jeśli jedna z pierwszych spowoduje niepowodzenie, to nie będziesz wiedział, jak przedstawia się stan dalszych asercji. W kolejnym rozdziale zobaczysz, że jeśli kiedykolwiek przez przypadek uszkodzisz funkcjonalność widoku, to będziesz chciał wiedzieć, czy nie działa zapisywanie obiektów, czy mamy nieprawidłowy typ odpowiedzi.

Nie zawsze za pierwszym razem uda się przygotować doskonały test jednostkowy z pojedynczą asercją, ale teraz nadeszła odpowiednia chwila na podział omawianego testu.

```
Plik lists/tests.py:
    def test home page can save a POST request(self):
         request = HttpRequest()
         request.method = 'POST'
         request.POST['item_text'] = 'Nowy element listy'
         response = home_page(request)
         self.assertEqual(Item.objects.count(), 1)
        new item = Item.objects.first()
         self.assertEqual(new_item.text, 'Nowy element listy')
   def test home page redirects after POST(self):
         request = HttpRequest()
         request.method = 'POST'
         request.POST['item_text'] = 'Nowy element listy'
         response = home_page(request)
        self.assertEqual(response.status code, 302)
         self.assertEqual(response['location'], '/')
```
Teraz mamy zaliczonych sześć testów zamiast pięciu:

```
Ran 6 tests in 0.010s
OK
```
### **Wygenerowanie elementów w szablonie**

Teraz już znacznie lepiej! Powracamy do naszej osobistej listy rzeczy do zrobienia (patrz rysunek 5.4).

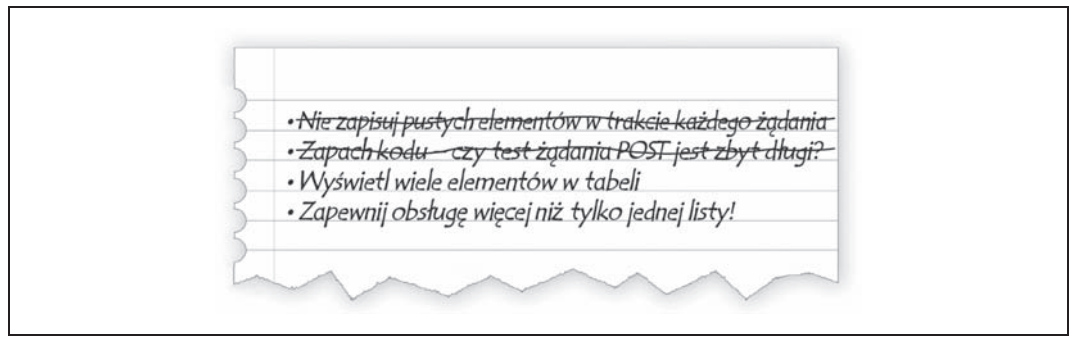

*Rysunek 5.4. Aktualna postaè naszej osobistej listy rzeczy do zrobienia*

Skreślanie kolejnych pozycji z listy przynosi niemal taką samą satysfakcję jak obserwacja zaliczanych testów!

Trzeci element na liście to jednocześnie ostatni z tych "najłatwiejszych". Przygotujemy nowy test jednostkowy sprawdzający, czy szablon może wyświetlić wiele elementów listy.

Plik *lists/tests.py*:

```
class HomePageTest(TestCase):
     [...]
    def test home page displays all list items(self):
         Item.objects.create(text='itemey 1')
         Item.objects.create(text='itemey 2')
         request = HttpRequest()
         response = home_page(request)
         self.assertIn('itemey 1', response.content.decode())
         self.assertIn('itemey 2', response.content.decode())
```
Wykonanie testu zgodnie z oczekiwaniem kończy się niepowodzeniem:

AssertionError: 'itemey 1' not found in '<html>\n <head>\n [...]

Skäadnia szablonów Django oferuje znacznik przeznaczony do iteracji list — {% for .. in .. %}. Wymienionego znacznika można użyć w poniższy sposób.

Plik *lists/templates/home.html*:

```
<table id="id_list_table">
     {% for item in items %}
        <tr><td>1: {{ item.text }}</td></tr>
     {% endfor %}
\langletable>
```
To jest jedna z największych zalet systemu szablonów. Teraz szablon spowoduje wygenerowanie wielu wierszy tabeli (<tr>>r>>), po jednym dla każdego elementu zmiennej items. Całkiem świetnie! Wprawdzie na stronach książki przedstawię jeszcze wiele innych możliwości szablonów w Django, ale nadejdzie chwila, gdy będziesz musiał sięgnąć do *dokumentacji Django*<sup>8</sup> i zapoznać się z pozostałymi.

Modyfikacja szablonu nie powoduje zaliczenia testu. Konieczne jest rzeczywiste przekazanie szablonowi elementów z widoku strony głównej.

Plik *lists/views.py*:

def home\_page(request):

```
 if request.method == 'POST':
     Item.objects.create(text=request.POST['item_text'])
    return redirect('/')
 items = Item.objects.all()
 return render(request, 'home.html', {'items': items})
```
To powinno pozwoliè na zaliczenie testu jednostkowego… Nadchodzi moment prawdy, czy zaliczony będzie test funkcjonalny?

```
$ python3 functional_tests.py
[...]
AssertionError: 'To-Do' not found in 'OperationalError at /'
```
l

<sup>8</sup> *https://docs.djangoproject.com/en/1.7/topics/templates/*

Ups, niestety nie. Wykorzystamy więc inną technikę usuwania błędów z testu funkcjonalnego. To będzie jedna z najprostszych możliwych metod, czyli ręczne przejście do omawianej witryny. W przeglądarce internetowej przejdź pod adres http://localhost:8000, a zobaczysz wyświetlony komunikat błędu Django informujący o nieznalezieniu tabeli list item, jak pokazano na rysunku 5.5.

*Rysunek 5.5. Kolejny uĔyteczny komunikat wyĈwietlony w trakcie procesu usuwania bäödów*

### **Utworzenie produkcyjnej bazy danych za pomocé polecenia migrate**

Otrzymaliśmy kolejny użyteczny komunikat wygenerowany przez Django, który wskazuje na brak prawidłowo skonfigurowanej bazy danych. Już słyszę Twoje pytanie, jak to możliwe, że wszystko działa doskonale w testach jednostkowych? Odpowiedź jest prosta — Django tworzy specjalną testową bazę danych dla testów jednostkowych; jest to jedno z magicznych działań podejmowanych przez klasę TestCase.

W celu przygotowania "rzeczywistej" bazy danych musimy ją utworzyć. Bazy danych SQLite to po prostu plik na dysku. Jak możesz się przekonać, analizując plik *settings.py*, Django domyĈlnie umieszcza w katalogu bazowym projektu plik o nazwie *db.sqlite3*.

Plik *superlists/settings.py*:

```
[...]
# Baza danych.
# https://docs.djangoproject.com/en/1.7/ref/settings/#databases
DATABASES = {
     'default': {
         'ENGINE': 'django.db.backends.sqlite3',
          'NAME': os.path.join(BASE_DIR, 'db.sqlite3'),
     }
}
```
Framework Django otrzymał od nas wszystkie informacje niezbędne do utworzenia bazy danych. Najpierw za pomocą pliku *models.py*, a następnie podczas tworzenia pliku migracji. W celu wykorzystania wspomnianych informacji do utworzenia rzeczywistej bazy danych musimy użyć kolejnego wszechstronnego polecenia Django zdefiniowanego w *manage.py*, czyli migrate:

```
$ python3 manage.py migrate
Operations to perform:
   Synchronize unmigrated apps: contenttypes, sessions, admin, auth
   Apply all migrations: lists
Synchronizing apps without migrations:
  Creating tables...
    Creating table django_admin_log
    Creating table auth_permission
   Creating table auth group permissions
   Creating table auth group
   Creating table auth user groups
   Creating table auth user user permissions
   Creating table auth user
   Creating table django content type
    Creating table django_session
   Installing custom SQL...
   Installing indexes...
Running migrations:
 Applying lists.0001 initial... OK
 Applying lists.0002 item text... OK
You have installed Django's auth system, and don't have any superusers defined.
Would you like to create one now? (yes/no):
no
```
Na wyświetlone pytanie udzieliłem odpowiedzi no, nie potrzebujemy jeszcze superużytkownika, ale przyjrzymy się mu w późniejszych rozdziałach. Teraz po odświeżeniu strony w przeglądarce zauważysz, że błąd zniknął. Spróbuj ponownie wykonać testy funkcjonalne<sup>9</sup>:

```
AssertionError: '2: Użyć pawich piór do zrobienia przynęty' not found in ['1: Kupić
pawie pióra', '1: Użyć pawich piór do zrobienia przynęty']
```
Jesteśmy już bardzo blisko celu! Musimy jeszcze zapewnić prawidłową numerację listy rzeczy do zrobienia. W tym zadaniu pomocny okaże się kolejny, wspaniały znacznik szablonów w Django, czyli forloop.counter.

Plik *lists/templates/home.html*:

```
{% for item in items %}
    <tr><td>{{ forloop.counter }}: {{ item.text }}</td></tr>
{% endfor %}
```
Ježeli ponownie spróbujesz wykonać test, to zauważysz, że dotarliśmy do końca testu funkcjonalnego:

```
self.fail('Zakoñczenie testu!')
AssertionError: Zakoñczenie testu!
```
Jednak po uruchomieniu aplikacji można zauważyć coś niepokojącego (patrz rysunek 5.6).

 $\overline{a}$ 

<sup>9</sup> Jeżeli na tym etapie otrzymasz kolejny komunikat błędu, spróbuj ponownie uruchomić serwer. Zmiany wprowadzone w bazie danych mogły spowodować drobne zakłócenia w pracy serwera.

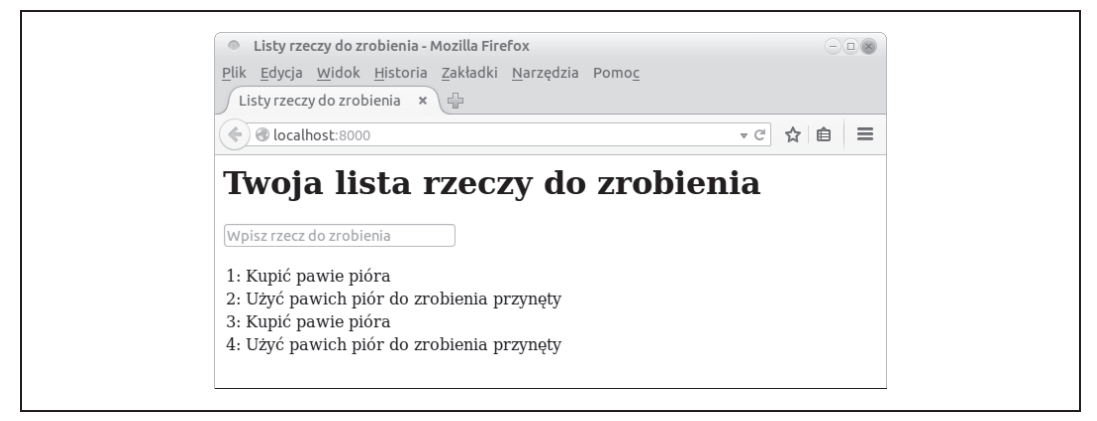

*Rysunek 5.6. Lista zawiera elementy dodane podczas poprzedniego wykonania testu*

Ojej! Wygląda na to, że poprzednia operacja wykonania testów pozostawiła w bazie danych pewne informacje. Po ponownym wykonaniu testów sytuacja staje się jeszcze gorsza:

```
1: Kupić pawie pióra
2: Użyć pawich piór do zrobienia przynęty
3: Kupić pawie pióra
4: Użyć pawich piór do zrobienia przynęty
5: Kupić pawie pióra
6: Użyć pawich piór do zrobienia przynęty
```
Grr. Jesteśmy już tak blisko! Potrzebne jest nam rozwiązanie pozwalające na automatyczne usuwanie danych po zakończeniu testu. Teraz możesz to zrobić ręcznie przez usunięcie bazy danych, a następnie jej ponowne utworzenie za pomocą polecenia migrate:

```
$ rm db.sqlite3
$ python3 manage.py migrate --noinput
```
Następnie upewnij się, że testy funkcjonalne nadal są zaliczane.

Pomijając ten niewielki błąd w teście funkcjonalnym, przygotowany kod działa lepiej lub gorzej. Warto więc przekazać pliki do repozytorium.

Rozpocznij od wydania poleceń git status i git diff, a zobaczysz zmiany wprowadzone w plikach home.html, test.py i views.py. Dodajmy wymienione pliki do repozytorium:

```
$ git add lists
$ git commit -m"Przekierowanie po ĝÈdaniu POST, wyĂwietlenie wszystkich elementów w szablonie."
```
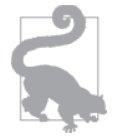

Być może uznasz za użyteczne dodanie znaczników na końcu poszczególnych rozdziałów, na przykład git tag koniec-rozdziału-5.

Na jakim etapie jesteśmy?

- Skonfigurowaliśmy formularz pozwalający na dodanie nowych elementów do listy za pomocą żądań POST.
- W bazie danych skonfigurowaliśmy prosty model pozwalający na zapisywanie elementów listy.
- Wykorzystaliśmy co najmniej trzy różne techniki usuwania błędów w testach funkcjonalnych.

Ale nasza osobista lista rzeczy do zrobienia zawiera jeszcze kilka pozycji. Przede wszystkim test funkcjonalny powinien usunąć wygenerowane w jego trakcie dane. Jednak najważniejszą kwestią jest dodanie obsługi więcej niż tylko jednej listy rzeczy do zrobienia.

Wprawdzie *można* udostępnić aplikację sieciową w obecnej postaci, ale użytkownicy uznają za dziwne fakt, że cała populacja korzysta z tylko jednej listy rzeczy do zrobienia. Sądzę jednak, że to mogłoby zmusić ludzi do zatrzymania się i zastanowienia, w jaki sposób są ze sobą powiązani, jak razem dzielą to samo miejsce na Matce Ziemi i jak powinni ze sobą współpracować, aby rozwiązać globalne problemy.

Jednak w kategoriach praktycznych tego rodzaju witryna na pewno nie będzie uznana za użyteczną.

No cóż.

### **UŜyteczne koncepcje TDD**

*Regresja*

Gdy nowy kod powoduje uszkodzenie pewnych aspektów aplikacji, które wcześniej działały prawidłowo.

*Nieoczekiwane niepowodzenie*

Kiedy test kończy się niepowodzeniem w sposób inny niż oczekiwany. Taka sytuacja może oznaczać popełnienie błędu w testach, odkrycie regresji za pomocą testów i konieczność wprowadzenia poprawek w kodzie.

*Czerwony/zielony/refaktoryzacja*

To jest jeszcze inny sposób opisania procesu TDD. Utwórz test i zobacz, jak kończy się niepowodzeniem (czerwony). Utwórz minimalną ilość kodu potrzebną do zaliczenia testu (zielony). Następnie przeprowadź refaktoryzację w celu poprawienia implementacji.

*Triangulacja*

Dodanie testu wraz z nowym konkretnym przykładem dla istniejącego kodu, aby tym samym uzasadnić generalizację implementacji (która do tej chwili mogła być pewnym "oszustwem").

*Do trzech razy sztuka, a póĒniej refaktoryzacja*

Reguła określająca, kiedy należy przystąpić do usuwania powielonego kodu. Gdy dwa fragmenty kodu przedstawiają się niezwykle podobnie, często rozsądne będzie poczekanie aż do trzeciego wystąpienia danego bloku kodu. W ten sposób będzie można określić, który jego fragment występuje najczęściej, jest gotowy do ponownego użycia i stanowi dobrego kandydata do refaktoryzacji.

*Papierowa lista rzeczy do zrobienia*

Miejsce do zapisywania kwestii pojawiających się podczas tworzenia kodu. Tego rodzaju lista pozwala na dokończenie aktualnie wykonywanego zadania, a następnie powrót do wcześniej zapisanych kwestii.

## **Skorowidz**

#### **A**

adaptery, 397 adres URL, 48, 108, 112, 120, 124, 200 ainstalacja PhantomJS, 377 Ajax, 276 aktywowanie widoku, 353 analiza API formularzy, 206 infrastruktury testowej, 261 pliku cookie, 288 skryptu Fabric, 174 Ansible, 419 API Querystring, 226 architektura Functional Core, 398 heksagonalna, 397 arkusze stylów CSS, 143 asercja assertAlmostEqual(), 134 Async, 432 atak typu CSRF, 75 automatyzacja, 23, 169 automatyzacja wdrożenia, 173

#### **B**

baza danych, 83, 150 bezpieczeństwo, 319 dostosowanie położenia, 158 migracja, 84 nowa kolumna, 85 testowanie migracji, 423 zapis z żądania POST, 86 BDD, behavior-driven development, 39 BDUF, Big Design Up Front, 101

bezpieczeństwo, 431 biblioteka imitacji, 305 jQuery, 241 bład 404, 52, 121, 430 500, 430 błędy bazy danych, 248 systemu Persona, 312 spójności, 229 weryfikacji modelu, 192

#### **C**

ciągła integracja, 363, 380 cookie, 288 CSRF, cross-site request forgery, 75 CSS, 134, 136 cykl TDD, 245

#### **D**

dane migracji, 425 problematyczne, 424 testowe, 425 debugowanie po stronie serwera, 307 żądań Ajax, 259 degradacja, 431 dekorator @property, 335 patch, 305

Django ModelForm, 208 Django ORM, 82 dodanie elementu do listy, 112, 123 dostęp do właściciela, 335 dostosowanie modeli, 116 new\_list, 122 położenia bazy danych, 158 widoku CreateView, 411 DRY, don't repeat yourself, 81 duplikat, 224 dziedziczenie szablonu, 137, 329

#### **E**

edytor Git, 23 vi, 35 ekran QUnit, 240 element <div>, 240 <form>, 241 elementy powielone, 230 eliminacja powielania, 80

#### **F**

Fabric, 173 automatyzacja wdrożenia, 173 instalacja, 174 konfiguracja, 178 formularz, 73, 196 metoda save(), 220 obsługa unikalności elementów, 231 obsługa żądania POST, 215 prosty, 205 skomplikowany, 223 sprawdzanie poprawności danych, 205 użycie w widokach, 210, 217 w widoku listy, 232 weryfikacja, 209 wyświetlenie błędów w szablonie, 216 framework Bootstrap, 136, 139 Django, 32 sieciowy, 23 frameworki CSS, 136 JavaScript MVC, 431

funkcja addCleanup(), 381 any(), 61, 79 application(), 165 assertTrue(), 68 authenticate(), 283, 286 create\_pre\_authenticated\_session(), 315 get\_absolute\_url(), 202 home\_page(), 49, 64 initialize(), 267 is\_displayed(), 238 login(), 283 redirect(), 201 render(), 63 render\_to\_string(), 63, 65 send\_keys(), 61 view\_list(), 111, 197 watch(), 279 funkcje widoku, 48, 108 funkcjonalność new\_item, 197 view\_list, 197

#### **G**

generowanie elementów w szablonie, 90 szablonu, 78 Git, 21, 71 git tag, 248 gniazda systemu Unix, 166 gorąca lawa, 399 Gunicorn, 164 konfiguracja, 421 uruchamianie, 168

#### **H**

hierarchiczna rejestracja danych, 320 hosting, 153 HTML, 20

#### **I**

IDE, 24 identyfikacja niejawnych kontraktów, 355 imitacja, 251, 265, 435 funkcji uwierzytelnienia, 284 sinon.js, 273 żądania internetowego, 290

imitacje w JavaScript, 282 w Pythonie, 283, 284, 305 zaawansowane, 272 Imperative Shell, 398 implementacja nowego projektu, 103 informacje o błedzie CSRF, 75 o postępie, 172 o testowaniu migracji, 427 instalacja Fabric, 174 Nginx, 155, 419 node, 377 pakietów systemowych, 419 serwera Jenkins, 363 integracja wtyczek, 251 z frameworkiem, 139 interakcja między warstwami, 354 interfejs użytkownika, 253 iteracja, 105 iteracja list, 91 izolacja, 338 izolacja testu, 97, 337

#### **J**

JavaScript, 20, 237 Jenkins, 363 instalacja, 363 konfiguracja zabezpieczeń, 365 wtyczki, 365 jQuery, 240

#### **K**

kaskadowe arkusze stylów, 134 katalog superlists, 32 tmp, 406 katalogi plików statycznych, 144, 265 klasa FunctionalTest, 186 jumbotron, 142 ListAndItemModelTest, 190 ListViewTest, 107, 197 LiveServerTestCase, 97, 98, 323 Meta, 209 ModelForm, 209

NewItemTests, 197 StaticLiveServerCase, 141 text-center, 139 klasy Django, 409 testowe, 107 klucz zewnętrzny, 117 kod asynchroniczny, 280 eksperymentalny, 252, 264, 282 ORM, 348, 349 stanu 302, 89 kolejność API Querystring, 226 komentarze, 39 kompilacja, 368 kompilacja w Jenkins, 378 komunikat błędu, 50, 92, 106, 227, 331 ImportError, 160 koncepcje TDD, 95, 129 konfiguracja Django, 29 domen, 156 ekranu wirtualnego, 370 Fabric, 178 Git, 23 Gunicorn, 421 Nginx, 162 projektu, 367, 433 QUnit, 276 rejestracji danych, 311, 320 serwera, 171 testu, 307, 308, 323 witryn, 157 konsola Firefox, 259 JavaScript, 270 konto użytkownika, 155 kontrakt, 354 kontroler, 328

#### **L**

lista, 120 lista składana, 61 localhost, 33 logika weryfikacji formularza, 209 logowanie, 283, 286, 290

#### **Ĥ**

łączenie testów funkcjonalnych, 98

#### **M**

mechanizm ORM, 348 menedżer kontekstu self.assertRaises(), 190 metoda form.as\_p(), 206 FunctionalTest.setUp(), 263 get\_user(), 296 handle(), 315 prób i błedów, 414 save(), 220 setUp(), 41, 42 tearDown(), 81 test\_displays\_all\_items(), 120 metody zwinne, 101 migracja bazy danych, 84, 93 model, 82 model użytkownika, 298 moduä subprocess, 317, 318 unittest, 37, 40, 41 moduły Pythona, 23 Mozilla Persona, 252 MVC, 48

#### **N**

najlepsze praktyki ogólne testowanie, 435 Selenium, 435 testy funkcjonalne, 435 narzędzia debugowania przeglądarki, 262 narzędzie BDD, 431 pip, 21 Selenium, 23 zarządzania, 315 nazwa domeny, 153 Nginx instalacja, 155, 419 konfiguracja, 162 notacja {{ ... }}, 77

#### **O**

obsługa maszyn wirtualnych, 422 plików statycznych, 165

wyĈwietlania listy, 413 żadania POST, 215 unikalności elementów, 231 ochrona przed duplikatami, 224 odczyt stosu wywołań, 50 odwrócona piramida, 399 okno edytora, 35 opcja ALLOWED\_HOSTS, 167 DEBUG, 167 operacja znajdź i zastąp, 213 oprogramowanie, 20 organizacja refaktoryzacji, 203 testów, 183, 203 ORM, object-relational mapper, 82, 348 OS X, 22 oznaczenie wydania, 181

#### **P**

pakiet PyTest, 432 PhantomJS, 376 plik .gitignore, 35 accounts.js, 272 authentication.py, 256 authentication.py, 294 base.html, 139, 142 base.py, 186, 309, 375 create\_session.py, 315 db.sqlite3, 34, 92 est\_models.py, 333 fabfile.py, 173–177, 313, 318 forms.py, 207 functional\_tests.py, 30–34, 38–42, 47, 60, 80, 97 gunicorn-superlists-staging.ottg.eu.conf, 168 gunicorn-upstart.template.conf, 170 home.html, 63 home\_and\_list\_pages.py, 384, 385 list.html, 138 models.py, 86, 118, 256 my\_lists.html, 330 nginx.config, 162 nginx.template.conf, 169 requirements.txt, 168 runner.js, 377 settings.py, 64, 92, 145, 146, 258 superlists-staging.ottg.eu, 162 templates/base.html, 302

test\_authentication.py, 292 test\_forms.py, 206, 348 test\_layout\_and\_styling.py, 187 test\_models.py, 189, 202, 335 test\_my\_lists.py, 310, 326, 374 test\_sharing.py, 383 test\_simple\_list\_creation.py, 186 test\_views.py, 192, 197, 287, 328, 343, 354 tests.py, 47, 49, 54, 104, 116, 120, 122, 142, 151 urls.py, 51, 108, 124, 198, 257 views.py, 50, 52, 106, 109, 121, 193, 257 pliki .pyc, 35 Bootstrap CSS, 265 konfiguracyjne Gunicorn, 180 konfiguracyjne Nginx, 169, 180 konfiguracyjne Upstart, 169 statyczne, 140, 150, 165 pobranie nazwy domeny, 153 podejście Outside-In, 325, 329, 336, 435 pragmatyczne, 399 podparcie testów funkcjonalnych, 188 podziaä testów funkcjonalnych, 185 pola danych wejściowych, 143 polecenie apt-get, 156 assert, 39 collectstatic, 144 git push, 161 git tag, 181 if, 291 include, 128 makemigrations, 258 manage.py test, 100 migrate, 92, 164 sed, 180 pominięcie testu, 184 poprawa wyglądu witryny, 142 poprawki, 292 porty, 397 potwierdzenie dziaäania domeny, 157 istnienia błędu, 425 powielanie elementów, 223 prezentacja, 327 proces TDD, 68, 69, 103, 434 produkcyjna baza danych, 92 programowanie ekstremalne, XP, 14 sieciowe, 131

sterowane testami, TDD, 13, 27, 101, 207 zwinne, 102 projektowanie API, 330 protokóä Browser-ID, 254 przechwytywanie parametrów, 121 przeglądarka Firefox, 20 przekazywanie zmiennych, 77 przekierowanie, 89, 114, 201 przestrzenie nazw, 245, 267 przetwarzanie żądania POST, 76, 196 puste elementy, 183 Python 3, 19 PythonAnywhere, 405, 406

#### **R**

refaktoryzacja, 62, 65, 80, 109, 128, 189, 200, 341 reguła DRY, 81 reguły, 129 rejestracja, 307 aplikacji, 64, 320 danych, 311, 323 repozytorium, 35, 42 repozytorium Git, 33 REST, representational state transfer, 102 restrukturyzacja hierarchii dziedziczenia szablonu, 329 ręczne wdrożenie kodu, 157 rozszerzenie testu funkcjonalnego, 37, 386 rozwiązania architektoniczne, 396

#### **S**

Salt, 419 serwer ciagłej integracji, 380, 401 Jenkins, 363 Nginx, 155, 157 prowizoryczny, 314, 423 WSGI, 165 serwis GitHub, 17 silnik testów Django, 238 JavaScript, 238 Spike, 253 sprawdzanie logowania, 286 poprawności danych, 205 postępu prac, 71 poprawności, 191, 194

sprawdzanie sekwencji zdarzeń, 339 warstwy modelu, 189 wywoäania argumentów, 275 SSH, 155 stan wyścigu, 374 standardowe wyjście błędów, 260 sterowana testami konfiguracja serwera, 171 stos wywołań, 50 strona główna, 67 styl tabeli, 143 synteza, 395 system kontroli wersji, VCS, 33 system kontroli wersji Git, 21, 71 szablon, 327, 330 szablon do wyświetlania list, 109 szyfrowanie, 432

#### Ś

ścieżka dostępu, 21 środowisko produkcyjne, 164 wirtualne, 160

#### **T**

TDD, test-driven development, 27 technologia Ajax, 276 test czarnej skrzynki, 38 E2E, 38 jako dokumentacja, 301 kończący się niepowodzeniem, 31 Testing Goat, 401 testowanie adresów URL, 107 buforowania, 431 interakcji użytkownika, 59 JavaScript, 245 klienta Django, 107 kodu asynchronicznego, 280 logowania, 290 migracji, 424, 426 migracji bazy danych, 423 modelu, 118, 228 strony głównej, 45 stylów, 133 systemu, 392 szablonów, 107 ukäadu graficznego, 133, 147

w JavaScript, 246 widoku, 53, 107, 235, 284, 331 wydajności, 431 wylogowania, 303 żądań Ajax, 276 testy akceptacji, 38, 392 dotyczące bezpieczeństwa, 431 funkcjonalne, 29, 37, 46, 60, 93, 99, 362, 392 dla strony, 326 elementów powielonych, 223 weryfikacji danych, 183 z wieloma użytkownikami, 381 integracji, 83, 392 JavaScript, 238 jednostkowe, 45–47, 83, 392, 394 JavaScript, 243, 265 sprawdzania modelu, 190 jQuery, 243 odizolowane, 342, 360, 362, 392, 394, 435 QUnit, 242, 376 zintegrowane, 360, 362, 435 token CSRF, 273 serwisów społecznościowych, 381 triangulacja, 80 tworzenie bazy danych, 164 kodu, 392 kodu aplikacji, 49 nowej listy, 112, 113 pliku migracji, 93 produkcyjnej bazy danych, 92 repozytorium Git, 33 sesji, 307, 314 środowiska wirtualnego, 177 testowego kodu, 207 testów dla widoku, 342 testu funkcjonalnego, 46 użytkownika, 296 virtualenv, 159 typy testów, 392

#### **U**

ukrycie kodu ORM, 349 upiększanie, 133, 136 uprawnienia, 155 uruchamianie Gunicorn, 168 serwera, 56, 154

usługa AWS, 156 Persona, 254 usuwanie błędów, 92, 270 błędu systemu Persona, 312 kodu ORM, 348, 362 powielonego kodu, 358 przeoczonego problemu, 356 starej implementacji widoku, 359 zbędnego kodu, 114, 359 uwierzytelnianie po stronie serwera, 283 użytkownika, 251 niestandardowe, 255 użycie adresu URL, 126 form\_valid, 411 formularza w widokach, 210, 216 get\_absolute\_url, 201 gniazd, 166 Gunicorn, 164 imitacji, 338 jQuery, 240 komponentów Bootstrap, 142 Nginx, 165 PhantomJS, 376 Selenium, 59, 380 side\_effect, 339 systemu Git, 71 szablonu, 62 technik TDD, 433 testów funkcjonalnych, 37, 157 Upstart, 168 wäasnych arkuszy stylów, 143 Xvfb, 405 użytkownicy uwierzytelnieni, 301

#### **V**

Vagrant, 422 VCS, version control system, 33

#### **W**

warstwa formularzy, 347 modelu, 189, 333, 350 widoku, 332

wartości boolowskie, 295 wdrożenie, 150, 171, 407 nowego kodu, 247 prowizoryczne, 247 rzeczywiste, 247 w środowisku produkcyjnym, 164, 179 za pomoca Fabric, 173 WebSocket, 432 weryfikacja danych wejściowych, 183 formularza, 209 modelu, 192, 199 widok, 125 CreateView, 411 FormView, 410 listy, 232 logowania, 283 new\_list, 215 view\_list, 199 widoki oparte na klasach, 409, 416 złożone, 413 Windows, 21 witryna node.js, 377 prowizoryczna, 149, 163 właściciel listy, 352 wskazanie formularzy, 115 wybór hostingu, 154 wychwycenie błędów, 310 wycofanie kodu eksperymentalnego, 264 wygląd witryny, 142 wykonanie pojedynczego pliku testu, 187 testów funkcjonalnych, 56, 100 testów jednostkowych, 56, 100 wylogowanie, 279, 303 wyrażenia regularne, 124 wyświetlanie błedów, 260 błędów w szablonie, 216 list, 109 wywoäania zwrotne, 280 wzorzec Django, 196 interakcja-oczekiwanie, 383 strony, 381, 384, 389

#### **X**

XP, extreme programming, 14 Xvfb, 405

#### **Y**

YAGNI, 102 YAML, 419 YUI, 238

#### **Z**

zabezpieczenia, 75 zależności, 150 zapis danych użytkownika, 73 modelu, 191 zarządzanie pakietami, 21 testową bazą danych, 314 zdarzenie onload, 245 zmienna DOMAIN, 312 INSTALLED\_APPS, 64 znacznik {% for .. in .. %}, 91 {% url %}, 200 <form>, 74 szablonu, 76, 200 znak apostrofu, 194 hash, 105 nowego wiersza, 65 zrzut ekranu, 371, 407 związek klucza zewnętrznego, 117

#### **ś**

żądanie GET, 102, 211 POST, 73, 76, 86, 89, 196, 215

# PROGRAM PARTNERSKI GRUPY WYDAWNICZEJ HELION

**1. ZAREJESTRUJ SIĘ** 2. PREZENTUJ KSIĄŻKI **3. ZBIERAJ PROWIZJE** 

Zmień swoją stronę WWW w działający bankomat!

Dowiedz się więcej i dołącz już dzisiaj! http://program-partnerski.helion.pl

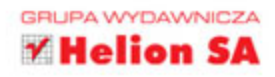

# **O'REILLY®**

### Poznaj techniki TDD w połączeniu z Pythonem!

Każdy programista marzy o pracy z przejrzystym kodem, który został w całości pokryty testami. Niestety, rzeczywistość bywa często daleka od ideału. A może da się go jednak osiągnąć? Odpowiedzią na to pytanie jest TDD (ang. Test-Driven Development), czyli wytwarzanie oprogramowania sterowane testami. Jak zacząć stosować tę technikę? Na to i wiele innych pytań odpowiada ta książka.

Zacznij w praktyce realizować koncepcje płynące z TDD w połączeniu z językiem Python. Na początku dowiedz się, jak skonfigurować Django za pomocą testu funkcjonalnego, oraz skorzystaj z modułu unittest. Zdobądź też bezcenną wiedzę na temat testowania widoków, szablonów i adresów URL oraz naucz się testować układy strony i style. Sprawdź, jak zapewnić ciągłą integrację z wykorzystaniem systemu Jenkins oraz najlepszych praktyk w tworzeniu testowalnego kodu. Książka ta jest doskonałą lekturą dla wszystkich programistów tworzących aplikacje internetowe w języku Python. Twój kod może być naprawdę łatwy w utrzymaniu!

#### Harry J.W. Percival - pracuje dla firmy Python Anywhere LLP. Swoja przygodę z programowaniem (jezyk BASIC) zaczął we wczesnym dzieciństwie na 8-bitowym komputerze Thomson T-07. Często występuje jako prelegent na konferencjach oraz prowadzi warsztaty. W trakcie swoich wystąpień zaraża programistów pasją wytwarzania czystego kodu oraz stosowania TDD

#### Dzięki tej książce:

- poznasz techniki wytwarzania oprogramowania sterowanego testami
- odkryjesz najlepsze narzędzia do zapewnienia ciągłej integracji oraz testów
- nauczysz się testować widoki, style oraz logikę Twojej aplikacji
- stworzysz niezawodny, łatwy w utrzymaniu kod

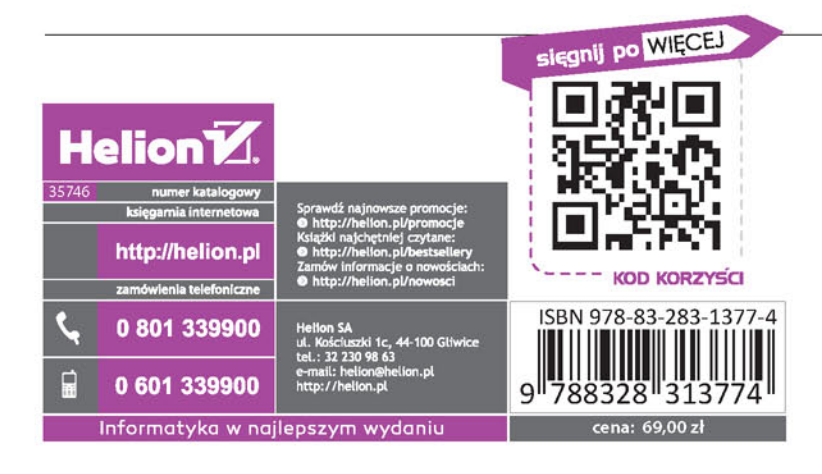